# <span id="page-0-0"></span>**Dell™ Inspiron™ M5110 -huolto-opas**

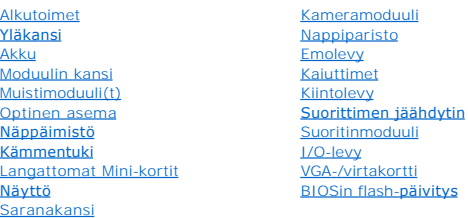

## **Huomautukset, tärkeät huomautukset ja varoitukset**

**HUOMAUTUS:** HUOMAUTUKSET ovat tärkeitä tietoja, joiden avulla voit käyttää tietokonetta entistä paremmin.

**VAROITUS: VAROITUKSET varoittavat tilanteista, joissa laitteisto voi vahingoittua tai tietoja voidaan menettää, ellei ohjeita noudateta.** 

**VAARA: VAROITUKSET kertovat tilanteista, joihin saattaa liittyä omaisuusvahinkojen, loukkaantumisen tai kuoleman vaara.** 

### **Tämän asiakirjan tiedot voivat muuttua ilman erillistä ilmoitusta. © 2011 Dell Inc. Kaikki oikeudet pidätetään.**

Tämän tekstin kaikenlainen kopioiminen ilman Dell Inc:n kirjallista lupaa on jyrkästi kielletty.

Tekstissä käytetyt tavaramerkit Dell™, DELL-logo ja Inspiron™ ovat Dell Inc.:n tavaramerkkejä; Microsoft®, Windows®, ja Windows-käynnistyspainikkeen logo © ovat Microsoft<br>Corporationin tavaramerkkejä tai rekisteröityjä ta

Muut tekstissä mahdollisesti käytetyt tavaramerkit ja tuotenimet viittaavat joko merkkien ja nimien haltijoihin tai näiden tuotteisiin. Dell Inc. kieltää omistusoikeuden muihin kuin<br>omiin tavaramerkkeihinsä ja tuotemerkkei

**Sääntelymalli: P17F Sääntötyyppi: P17F002**

**2011 - 02 Versio. A00**

#### <span id="page-1-0"></span> **Akku**

**Dell™ Inspiron™ N5110 -huolto-opas** 

- [Akun irrottaminen](#page-1-1)
- [Akun vaihtaminen](#page-1-2)
- VAARA: Ennen kuin teet mitään toimia tietokoneen sisällä, lue tietokoneen mukana toimitetut turvallisuusohjeet. Lisää turvallisuusohjeita on<br>Regulatory Compliance -sivulla osoitteessa dell.com/regulatory\_compliance.
- **VAROITUS: Vain valtuutettu huoltoteknikko saa korjata tietokoneesi. Takuu ei kata huoltotöitä, joita on tehnyt joku muu kuin Dellin valtuuttama huoltoliike.**
- **VAROITUS: Maadoita itsesi sähköstaattisen purkauksen välttämiseksi käyttämällä maadoitusrannehihnaa tai koskettamalla maalaamatonta metallipintaa (kuten esimerkiksi tietokoneen liitintä).**

VAROITUS: Estä tietokoneen vahingoittuminen käyttämällä vain omistamasi Dell-tietokoneen mallia varten suunniteltua akkua. Alä käytä akkuja,<br>jotka on suunniteltu käytettäviksi muissa Dell-tietokoneissa.

### <span id="page-1-1"></span>**Akun irrottaminen**

- 1. Noudata ohjeita kohdassa [Alkutoimet](file:///J:/DL/DL122234/DTP/!HTML/Queen15IntelSM0HFI/before.htm#wp1439509).
- 2. Sammuta tietokone ja käännä se ylösalaisin.
- 3. Liu'uta akun vapautus- ja lukitussalvat auki.
- 4. Liu'uta ja nosta akku ulos akkupaikasta.

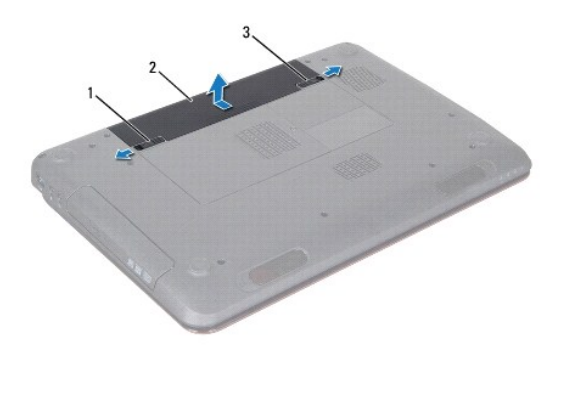

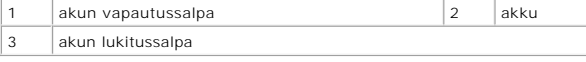

#### <span id="page-1-2"></span>**Akun vaihtaminen**

- 1. Noudata ohjeita kohdassa [Alkutoimet](file:///J:/DL/DL122234/DTP/!HTML/Queen15IntelSM0HFI/before.htm#wp1439509).
- 2. Työnnä akku akkupaikkaan siten, että se napsahtaa paikalleen.
- 3. Liu'uta akun vapautussalpa kiinni.

#### <span id="page-2-0"></span> **Alkutoimet**

**Dell™ Inspiron™ N5110 -huolto-opas** 

- **O** [Suositellut työkalut](#page-2-1)
- **O** [Tietokoneen sammuttaminen](#page-2-2)
- [Ennen kuin avaat tietokoneen kannen](#page-2-3)

Tässä oppaassa on tietoja tietokoneen osien irrottamisesta ja asentamisesta. Ellei muuta mainita, kussakin vaiheessa oletetaan, että seuraavat toimet on tehty

- **·** Olet tehnyt kohdissa [Tietokoneen sammuttaminen](#page-2-2) ja [Ennen kuin avaat tietokoneen kannen](#page-2-3) mainitut toimet.
- l Olet perehtynyt tietokoneen mukana toimitettuihin turvaohjeisiin*.*
- l Osa voidaan vaihtaa tai jos se on ostettu erikseen asentaa suorittamalla poistotoimet käänteisessä järjestyksessä.

# <span id="page-2-1"></span>**Suositellut työkalut**

Tämän asiakirjan menetelmät voivat vaatia seuraavia työkaluja:

- l pieni tasapäinen ruuvitaltta
- **•** ristipääruuvitaltta
- **·** muovinen piirtopuikko
- l BIOS-päivitysohjelma, joka on saatavilla osoitteesta **support.dell.com**

### <span id="page-2-2"></span>**Tietokoneen sammuttaminen**

- **VAROITUS: Vältä tietojen menetys tallentamalla ja sulkemalla kaikki avoimet tiedostot ja sulkemalla kaikki avoimet ohjelmat, ennen kuin sammutat tietokoneen.**
- 1. Tallenna ja sulje kaikki avoimet tiedostot ja sulje kaikki avoimet ohjelmat.
- 2. Napsauta Käynnistä**-**painiketta ja valitse sitten **Sammuta**.

Tietokone sammuu, kun käyttöjärjestelmän sammutustoiminto on valmis.

3. Varmista, että tietokone on sammutettu. Jos tietokone ei sammunut automaattisesti, kun käyttöjärjestelmä sammutettiin, pidä virtapainike painettuna, kunnes tietokone sammuu.

#### <span id="page-2-3"></span>**Ennen kuin avaat tietokoneen kannen**

Jos noudatat seuraavia turvallisuusohjeita, voit suojata tietokoneesi ja työympäristösi vaurioilta sekä varmistaa oman turvallisuutesi.

- VAARA: Ennen kuin teet mitään toimia tietokoneen sisällä, lue tietokoneen mukana toimitetut turvallisuusohjeet. Lisää turvallisuusohjeita on<br>Regulatory Compliance -sivulla osoitteessa dell.com/regulatory\_compliance.
- **VAROITUS: Maadoita itsesi sähköstaattisen purkauksen välttämiseksi käyttämällä maadoitusrannehihnaa tai koskettamalla maalaamatonta metallipintaa (kuten esimerkiksi tietokoneen liitintä).**
- VAROITUS: Käsittele osia ja kortteja varoen. Alä kosketa kortilla olevia osia tai koskettimia. Pidä korttia kiinni sen reunoista tai metallisesta<br>kiinnityspidikkeestä. Pidä osaa (esimerkiksi suoritinta) kiinni sen reunoist
- **VAROITUS: Vain valtuutettu huoltoteknikko saa korjata tietokoneesi. Takuu ei kata huoltotöitä, joita on tehnyt joku muu kuin Dellin valtuuttama huoltoliike.**
- VAROITUS: Irrottaessasi kaapelia vedä liittimestä tai sen vedonpoistajasta, älä itse kaapelista. Joidenkin kaapelien liittimissä on<br>lukituskielekkeet. Jos irrotat tällaista kaapelia, paina lukituskielekkeitä ennen kaapelin **oikein.**
- **VAROITUS: Voit välttää tietokoneen vahingoittumisen, kun suoritat seuraavat toimet ennen kuin avaat tietokoneen kannen.**
- 1. Varmista, että työtaso on tasainen ja puhdas, jotta tietokoneen kuori ei naarmuunnu.
- 2. Sammuta tietokone (katso kohtaa [Tietokoneen sammuttaminen\)](#page-2-2) ja kaikki siihen kytketyt laitteet.

**VAROITUS: Irrota verkkokaapeli irrottamalla ensin kaapeli tietokoneesta ja irrota sitten kaapeli verkkolaitteesta.** 

- 3. Irrota kaikki puhelin- tai verkkokaapelit tietokoneesta.
- 4. Paina jokaista 8-in-1-muistikortinlukijassa olevaa korttia ja ota ne ulos.
- 5. Irrota tietokone ja kaikki kiinnitetyt laitteet sähköpistorasiasta.
- 6. Irrota kaikki tietokoneeseen kytketyt laitteet.

#### △ VAROITUS: Estä emolevyn vauriot ja irrota pääakku (katso kohtaa <u>[Akun irrottaminen](file:///J:/DL/DL122234/DTP/!HTML/Queen15IntelSM0HFI/battery.htm#wp1442926)),</u> ennen kuin käsittelet tietokoneen sisäosaa.

- 7. Irrota akku (katso kohtaa [Akun irrottaminen\)](file:///J:/DL/DL122234/DTP/!HTML/Queen15IntelSM0HFI/battery.htm#wp1442926).
- 8. Käännä tietokone yläpuoli ylöspäin, avaa näyttö ja maadoita emolevy painamalla virtapainiketta.

## <span id="page-4-0"></span> **BIOSin flash-päivitys**

**Dell™ Inspiron™ N5110 -huolto-opas** 

BIOS saattaa tarvita flash-päivitystä, kun päivitys on saatavilla tai kun emolevyä vaihdetaan. BIOSin flash-päivitys:

- 1. Käynnistä tietokone.
- 2. Siirry osoitteeseen **support.dell.com/support/downloads**.
- 3. Etsi tietokoneen BIOS-päivitystiedosto:

**HUOMAUTUS:** Tietokoneen huoltomerkki/palvelutunniste on tietokoneen pohjassa olevassa tarrassa.

Jos tiedät tietokoneen huoltotunnuksen:

- a. Valitse **Enter a Tag** (Syötä huoltomerkki).
- b. Kirjoita tietokoneen huoltotunnus **Enter a Service Tag** (Syötä huoltotunnus) -kenttään, valitse **Go** (Hae) ja siirry kohtaan [Vaihe 4.](#page-4-1)

Jos et tiedä tietokoneen huoltotunnusta:

- a. Napsauta kohtaa **Select Model** (Valitse malli).
- b. Valitse tuotetyyppi **Select Your Product Family** (Valitse tuoteperhe) -luettelosta.
- c. Valitse tuotemerkki **Select Your Product Line** (Valitse tuotetyyppi) -luettelosta.
- d. Valitse tuotteen mallinumero **Select Your Product Model** (Valitse tuotemalli) -luettelosta.

**HUOMAUTUS:** Jos olet valinnut eri mallin ja haluat aloittaa alusta, napsauta **Start Over** (Peruuta) valikon oikeassa yläkulmassa.

- e. Valitse **Confirm** (Vahvista).
- <span id="page-4-1"></span>4. Tulosluettelo ilmestyy näyttöön. Valitse **BIOS**.
- 5. Lataa uusin BIOS-tiedosto valitsemalla **Download Now** (Lataa nyt). Näyttöön tulee **tiedostojen lataamisikkuna**.
- 6. Tallenna tiedosto työpöydälle valitsemalla **Tallenna**. Tiedosto latautuu työpöydälle.
- 7. Napsauta kohtaa **Sulje**, kun **Lataaminen suoritettu loppuun** -ikkuna tulee näkyviin. Työpöydälle ilmestyy tiedostokuvake, jolla on sama nimi kuin ladatulla BIOS-päivitystiedostolla.
- 8. Kaksoisnapsauta työpöydällä olevaa tiedostokuvaketta ja noudata näytössä olevia ohjeita.

# <span id="page-5-0"></span> **Kameramoduuli**

**Dell™ Inspiron™ N5110 -huolto-opas** 

- [Kameramoduulin irrottaminen](#page-5-1)
- **[Kameramoduulin asentaminen](#page-5-2)**
- VAARA: Ennen kuin teet mitään toimia tietokoneen sisällä, lue tietokoneen mukana toimitetut turvallisuusohjeet. Lisää turvallisuusohjeita on<br>Regulatory Compliance -sivulla osoitteessa www.dell.com/regulatory\_compliance.
- **VAROITUS: Vain valtuutettu huoltoteknikko saa korjata tietokoneesi. Takuu ei kata huoltotöitä, joita on tehnyt joku muu kuin Dellin valtuuttama huoltoliike.**
- **VAROITUS: Maadoita itsesi sähköstaattisen purkauksen välttämiseksi käyttämällä maadoitusrannehihnaa tai koskettamalla maalaamatonta metallipintaa (kuten esimerkiksi tietokoneen liitintä).**

△ VAROITUS: **Estä emolevyn vauriot ja irrota pääakku (katso kohtaa <u>[Akun irrottaminen](file:///J:/DL/DL122234/DTP/!HTML/Queen15IntelSM0HFI/battery.htm#wp1442926)</u>), ennen kuin käsittelet tietokoneen sisäosaa.** 

### <span id="page-5-1"></span>**Kameramoduulin irrottaminen**

- 1. Noudata ohjeita kohdassa [Alkutoimet](file:///J:/DL/DL122234/DTP/!HTML/Queen15IntelSM0HFI/before.htm#wp1439509).
- 2. Irrota akku (katso kohtaa [Akun irrottaminen\)](file:///J:/DL/DL122234/DTP/!HTML/Queen15IntelSM0HFI/battery.htm#wp1442926).
- 3. Noudata kohdassa [Kämmentuen irrottaminen](file:///J:/DL/DL122234/DTP/!HTML/Queen15IntelSM0HFI/palmrest.htm#wp1044787) olevia ohjeita [Vaihe 3](file:///J:/DL/DL122234/DTP/!HTML/Queen15IntelSM0HFI/palmrest.htm#wp1065844) [Vaihe 9](file:///J:/DL/DL122234/DTP/!HTML/Queen15IntelSM0HFI/palmrest.htm#wp1065888).
- 4. Irrota näyttöyksikkö (katso kohtaa [Näytön irrottaminen](file:///J:/DL/DL122234/DTP/!HTML/Queen15IntelSM0HFI/display.htm#wp1212160)).
- 5. Irrota näytön kehys (katso kohtaa [Näytön kehyksen irrottaminen](file:///J:/DL/DL122234/DTP/!HTML/Queen15IntelSM0HFI/display.htm#wp1221456)).
- 6. Irrota näyttöpaneeli (katso kohtaa [Näyttöruudun irrottaminen](file:///J:/DL/DL122234/DTP/!HTML/Queen15IntelSM0HFI/display.htm#wp1221735)).
- 7. Irrota kameramoduuli varovasti näytön takakannesta.
- 8. Irrota kameramoduuli.

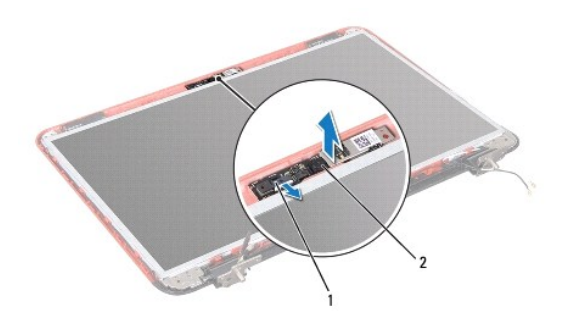

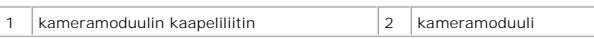

# <span id="page-5-2"></span>**Kameramoduulin asentaminen**

- 1. Noudata ohjeita kohdassa [Alkutoimet](file:///J:/DL/DL122234/DTP/!HTML/Queen15IntelSM0HFI/before.htm#wp1439509).
- 2. Aseta ja kiinnitä kameramoduuli paikalleen näytön takakannen kohdistustappien avulla.
- 3. Asenna näyttöpaneeli (katso kohtaa [Näyttöpaneelin asentaminen](file:///J:/DL/DL122234/DTP/!HTML/Queen15IntelSM0HFI/display.htm#wp1222001)).
- 4. Asenna näytön kehys (katso kohtaa [Näytön kehyksen asentaminen](file:///J:/DL/DL122234/DTP/!HTML/Queen15IntelSM0HFI/display.htm#wp1224213)).
- 5. Asenna näyttöyksikkö (katso [Näyttöyksikön asentaminen](file:///J:/DL/DL122234/DTP/!HTML/Queen15IntelSM0HFI/display.htm#wp1205821)).
- 6. Noudata kohdassa [Kämmentuen asentaminen](file:///J:/DL/DL122234/DTP/!HTML/Queen15IntelSM0HFI/palmrest.htm#wp1063475) olevia ohjeita [Vaihe 2](file:///J:/DL/DL122234/DTP/!HTML/Queen15IntelSM0HFI/palmrest.htm#wp1064933) [Vaihe 7.](file:///J:/DL/DL122234/DTP/!HTML/Queen15IntelSM0HFI/palmrest.htm#wp1066095)
- 7. Asenna akku (katso kohtaa [Akun vaihtaminen\)](file:///J:/DL/DL122234/DTP/!HTML/Queen15IntelSM0HFI/battery.htm#wp1452047).

# **VAROITUS: Ennen kuin käynnistät tietokoneen, kiinnitä kaikki ruuvit ja tarkista, ettei tietokoneen sisällä ole irrallisia ruuveja. Muussa tapauksessa tietokone saattaa vahingoittua.**

# <span id="page-7-0"></span> **Nappiparisto**

**Dell™ Inspiron™ N5110 -huolto-opas** 

- [Nappipariston poistaminen](#page-7-1)
- **O** [Nappipariston asentaminen](#page-7-2)
- VAARA: Ennen kuin teet mitään toimia tietokoneen sisällä, lue tietokoneen mukana toimitetut turvallisuusohjeet. Lisää turvallisuusohjeita on<br>Regulatory Compliance -sivulla osoitteessa www.dell.com/regulatory\_compliance.
- **VAROITUS: Vain valtuutettu huoltoteknikko saa korjata tietokoneesi. Takuu ei kata huoltotöitä, joita on tehnyt joku muu kuin Dellin valtuuttama huoltoliike.**
- **VAROITUS: Maadoita itsesi sähköstaattisen purkauksen välttämiseksi käyttämällä maadoitusrannehihnaa tai koskettamalla maalaamatonta metallipintaa (kuten esimerkiksi tietokoneen liitintä).**

△ VAROITUS: **Estä emolevyn vauriot ja irrota pääakku (katso kohtaa <u>[Akun irrottaminen](file:///J:/DL/DL122234/DTP/!HTML/Queen15IntelSM0HFI/battery.htm#wp1442926)</u>), ennen kuin käsittelet tietokoneen sisäosaa.** 

### <span id="page-7-1"></span>**Nappipariston poistaminen**

- 1. Noudata ohjeita kohdassa [Alkutoimet](file:///J:/DL/DL122234/DTP/!HTML/Queen15IntelSM0HFI/before.htm#wp1439509).
- 2. Irrota akku (katso kohtaa [Akun irrottaminen\)](file:///J:/DL/DL122234/DTP/!HTML/Queen15IntelSM0HFI/battery.htm#wp1442926).
- 3. Noudata kohdassa [Kämmentuen irrottaminen](file:///J:/DL/DL122234/DTP/!HTML/Queen15IntelSM0HFI/palmrest.htm#wp1044787) olevia ohjeita [Vaihe 3](file:///J:/DL/DL122234/DTP/!HTML/Queen15IntelSM0HFI/palmrest.htm#wp1065844) [Vaihe 9](file:///J:/DL/DL122234/DTP/!HTML/Queen15IntelSM0HFI/palmrest.htm#wp1065888).
- 4. Irrota nappiparisto emolevyn paristopaikasta muovisella piirtopuikolla.
- 5. Nosta nappiparisto pois paristopaikasta.

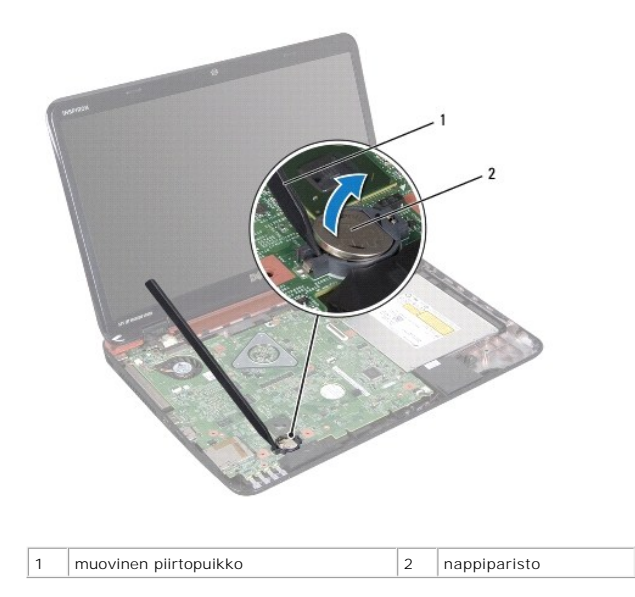

# <span id="page-7-2"></span>**Nappipariston asentaminen**

- 1. Noudata ohjeita kohdassa [Alkutoimet](file:///J:/DL/DL122234/DTP/!HTML/Queen15IntelSM0HFI/before.htm#wp1439509).
- 2. Napsauta nappiparisto emolevyn paristopaikkaan pluspuoli ylöspäin.
- 3. Noudata kohdassa [Kämmentuen asentaminen](file:///J:/DL/DL122234/DTP/!HTML/Queen15IntelSM0HFI/palmrest.htm#wp1063475) olevia ohjeita [Vaihe 2](file:///J:/DL/DL122234/DTP/!HTML/Queen15IntelSM0HFI/palmrest.htm#wp1064933) [Vaihe 7.](file:///J:/DL/DL122234/DTP/!HTML/Queen15IntelSM0HFI/palmrest.htm#wp1066095)

4. Asenna akku (katso kohtaa [Akun vaihtaminen\)](file:///J:/DL/DL122234/DTP/!HTML/Queen15IntelSM0HFI/battery.htm#wp1452047).

**VAROITUS: Ennen kuin käynnistät tietokoneen, kiinnitä kaikki ruuvit ja tarkista, ettei tietokoneen sisällä ole irrallisia ruuveja. Muussa tapauksessa tietokone saattaa vahingoittua.** 

### <span id="page-9-0"></span> **I/O-levy**

**Dell™ Inspiron™ N5110 -huolto-opas** 

- **O** [I/O-levyn irrottaminen](#page-9-1)
- [I/O-levyn asentaminen](#page-9-2)
- VAARA: Ennen kuin teet mitään toimia tietokoneen sisällä, lue tietokoneen mukana toimitetut turvallisuusohjeet. Lisää turvallisuusohjeita on<br>Regulatory Compliance -sivulla osoitteessa dell.com/regulatory\_compliance.
- **VAROITUS: Maadoita itsesi sähköstaattisen purkauksen välttämiseksi käyttämällä maadoitusrannehihnaa tai koskettamalla silloin tällöin maalaamatonta metallipintaa.**
- **VAROITUS: Vain valtuutettu huoltoteknikko saa korjata tietokoneesi. Takuu ei kata huoltotöitä, joita on tehnyt joku muu kuin Dellin valtuuttama huoltoliike.**

△ VAROITUS: **Estä emolevyn vauriot ja irrota pääakku (katso kohtaa <u>[Akun irrottaminen](file:///J:/DL/DL122234/DTP/!HTML/Queen15IntelSM0HFI/battery.htm#wp1442926)),</u> ennen kuin käsittelet tietokoneen sisäosaa.** 

# <span id="page-9-1"></span>**I/O-levyn irrottaminen**

- 1. Noudata kohdassa [Alkutoimet](file:///J:/DL/DL122234/DTP/!HTML/Queen15IntelSM0HFI/before.htm#wp1439509) esitettyjä ohjeita.
- 2. Irrota näyttöyksikkö (katso kohtaa [Näytön irrottaminen](file:///J:/DL/DL122234/DTP/!HTML/Queen15IntelSM0HFI/display.htm#wp1212160)).
- 3. Noudata kohdassa [Emolevyn irrottaminen](file:///J:/DL/DL122234/DTP/!HTML/Queen15IntelSM0HFI/sysboard.htm#wp1032066) olevia ohjeita [Vaihe 2](file:///J:/DL/DL122234/DTP/!HTML/Queen15IntelSM0HFI/sysboard.htm#wp1052173) [Vaihe 12.](file:///J:/DL/DL122234/DTP/!HTML/Queen15IntelSM0HFI/sysboard.htm#wp1051823)
- 4. Irrota saranakansi (katso [Saranakannen irrottaminen](file:///J:/DL/DL122234/DTP/!HTML/Queen15IntelSM0HFI/hingecvr.htm#wp1183926)).
- 5. Irrota pienoiskortit (katso kohtaa [Pienoiskorttien irrottaminen\)](file:///J:/DL/DL122234/DTP/!HTML/Queen15IntelSM0HFI/minicard.htm#wp1189423).
- 6. Irrota kaksi ruuvia, joilla I/O-levy on kiinnitetty tietokoneen runkoon.
- 7. Nosta I/O-korttia vinosti siten, että kortin liittimet irtoavat tietokoneen rungon vastakkeista.

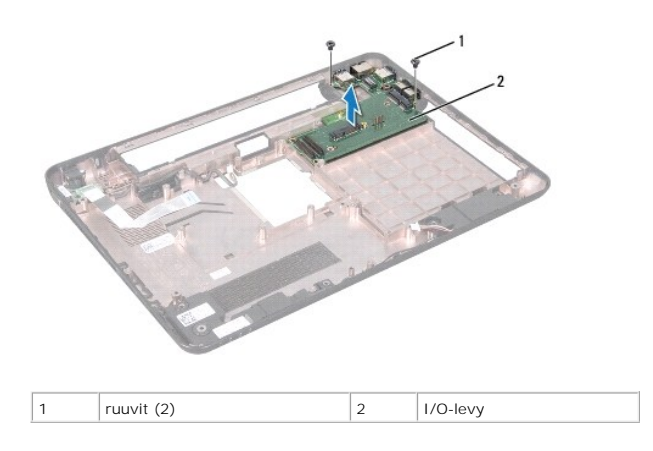

# <span id="page-9-2"></span>**I/O-levyn asentaminen**

- 1. Liu'uta I/O-kortin liittimet tietokoneen rungon vastakkeisiin ja aseta I/O-kortti tietokoneen runkoon.
- 2. Aseta kaksi ruuvia, joilla I/O-levy on kiinnitetty tietokoneen runkoon.
- 3. Asenna pienoiskortti (katso kohtaa [Pienoiskorttien asentaminen\)](file:///J:/DL/DL122234/DTP/!HTML/Queen15IntelSM0HFI/minicard.htm#wp1181828).
- 4. Asenna saranakansi (katso [Saranakannen asentaminen\)](file:///J:/DL/DL122234/DTP/!HTML/Queen15IntelSM0HFI/hingecvr.htm#wp1190553).
- 5. Noudata kohdassa [Emolevyn asettaminen paikalleen](file:///J:/DL/DL122234/DTP/!HTML/Queen15IntelSM0HFI/sysboard.htm#wp1051855) olevia ohjeita [Vaihe 6](file:///J:/DL/DL122234/DTP/!HTML/Queen15IntelSM0HFI/sysboard.htm#wp1051644) [Vaihe 16.](file:///J:/DL/DL122234/DTP/!HTML/Queen15IntelSM0HFI/sysboard.htm#wp1052182)
- 6. Asenna näyttöyksikkö (katso [Näyttöyksikön asentaminen](file:///J:/DL/DL122234/DTP/!HTML/Queen15IntelSM0HFI/display.htm#wp1205821)).

# **VAROITUS: Ennen kuin käynnistät tietokoneen, kiinnitä kaikki ruuvit ja tarkista, ettei tietokoneen sisällä ole irrallisia ruuveja. Muussa tapauksessa tietokone saattaa vahingoittua.**

#### <span id="page-11-0"></span> **VGA-/virtakortti Dell™ Inspiron™ N5110 -huolto-opas**

- [VGA-/virtakortin irrottaminen](#page-11-1) [VGA-/virtakortin asentaminen](#page-11-2)
- 
- VAARA: Ennen kuin teet mitään toimia tietokoneen sisällä, lue tietokoneen mukana toimitetut turvallisuusohjeet. Lisää turvallisuusohjeita on<br>Regulatory Compliance -sivulla osoitteessa www.dell.com/regulatory\_compliance.
- **VAROITUS: Vain valtuutettu huoltoteknikko saa korjata tietokoneesi. Takuu ei kata huoltotöitä, joita on tehnyt joku muu kuin Dellin valtuuttama huoltoliike.**
- **VAROITUS: Maadoita itsesi sähköstaattisen purkauksen välttämiseksi käyttämällä maadoitusrannehihnaa tai koskettamalla maalaamatonta metallipintaa (kuten esimerkiksi tietokoneen liitintä).**

△ VAROITUS: **Estä emolevyn vauriot ja irrota pääakku (katso kohtaa <u>[Akun irrottaminen](file:///J:/DL/DL122234/DTP/!HTML/Queen15IntelSM0HFI/battery.htm#wp1442926)</u>), ennen kuin käsittelet tietokoneen sisäosaa.** 

### <span id="page-11-1"></span>**VGA-/virtakortin irrottaminen**

- 1. Noudata ohjeita kohdassa [Alkutoimet](file:///J:/DL/DL122234/DTP/!HTML/Queen15IntelSM0HFI/before.htm#wp1439509).
- 2. Irrota näyttöyksikkö (katso kohtaa [Näytön irrottaminen](file:///J:/DL/DL122234/DTP/!HTML/Queen15IntelSM0HFI/display.htm#wp1212160)).
- 3. Noudata kohdassa [Emolevyn irrottaminen](file:///J:/DL/DL122234/DTP/!HTML/Queen15IntelSM0HFI/sysboard.htm#wp1032066) olevia ohjeita [Vaihe 2](file:///J:/DL/DL122234/DTP/!HTML/Queen15IntelSM0HFI/sysboard.htm#wp1052173) [Vaihe 12.](file:///J:/DL/DL122234/DTP/!HTML/Queen15IntelSM0HFI/sysboard.htm#wp1051823)
- 4. Irrota saranakansi (katso [Saranakannen irrottaminen](file:///J:/DL/DL122234/DTP/!HTML/Queen15IntelSM0HFI/hingecvr.htm#wp1183926)).
- 5. Irrota VGA-/virtakortin liittimet varovasti alakannen vastakkeista ja nosta VGA-/virtakortti irti alakannesta.

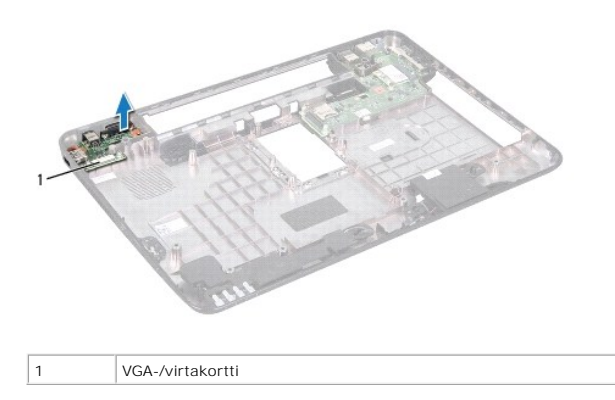

### <span id="page-11-2"></span>**VGA-/virtakortin asentaminen**

- 1. Noudata ohjeita kohdassa [Alkutoimet](file:///J:/DL/DL122234/DTP/!HTML/Queen15IntelSM0HFI/before.htm#wp1439509).
- 2. Kohdista VGA-/virtakortin liittimet alakannen vastakkeiden kanssa ja aseta kortti alakanteen.
- 3. Asenna saranakansi (katso [Saranakannen asentaminen\)](file:///J:/DL/DL122234/DTP/!HTML/Queen15IntelSM0HFI/hingecvr.htm#wp1190553).
- 4. Noudata kohdassa [Emolevyn asettaminen paikalleen](file:///J:/DL/DL122234/DTP/!HTML/Queen15IntelSM0HFI/sysboard.htm#wp1051855) olevia ohjeita [Vaihe 6](file:///J:/DL/DL122234/DTP/!HTML/Queen15IntelSM0HFI/sysboard.htm#wp1051644) [Vaihe 17.](file:///J:/DL/DL122234/DTP/!HTML/Queen15IntelSM0HFI/sysboard.htm#wp1014222)
- 5. Asenna näyttöyksikkö (katso [Näyttöyksikön asentaminen](file:///J:/DL/DL122234/DTP/!HTML/Queen15IntelSM0HFI/display.htm#wp1205821)).

**VAROITUS: Ennen kuin käynnistät tietokoneen, kiinnitä kaikki ruuvit ja tarkista, ettei tietokoneen sisällä ole irrallisia ruuveja. Muussa tapauksessa tietokone saattaa vahingoittua.** 

#### <span id="page-13-0"></span> **Näyttö**

**Dell™ Inspiron™ N5110 -huolto-opas** 

- **O** [Näyttö](#page-13-1)
- **O** [Näytön kehys](#page-14-1)
- [Näyttöpaneeli](#page-15-1)
- **O** [Näyttökaapeli](#page-16-1)
- [Näyttöpaneelin kiinnikkeet](#page-17-0)
- VAARA: Ennen kuin teet mitään toimia tietokoneen sisällä, lue tietokoneen mukana toimitetut turvallisuusohjeet. Lisää turvallisuusohjeita on<br>Regulatory Compliance -sivulla osoitteessa dell.com/regulatory\_compliance.
- **VAROITUS: Vain valtuutettu huoltoteknikko saa korjata tietokoneesi. Takuu ei kata huoltotöitä, joita on tehnyt joku muu kuin Dellin valtuuttama huoltoliike.**
- **VAROITUS: Maadoita itsesi sähköstaattisen purkauksen välttämiseksi käyttämällä maadoitusrannehihnaa tai koskettamalla maalaamatonta metallipintaa (kuten esimerkiksi tietokoneen liitintä).**

△ VAROITUS: **Estä emolevyn vauriot ja irrota pääakku (katso kohtaa <u>[Akun irrottaminen](file:///J:/DL/DL122234/DTP/!HTML/Queen15IntelSM0HFI/battery.htm#wp1442926)),</u> ennen kuin käsittelet tietokoneen sisäosaa.** 

# <span id="page-13-1"></span>**Näyttö**

#### <span id="page-13-2"></span>**Näytön irrottaminen**

- 1. Noudata ohjeita kohdassa [Alkutoimet](file:///J:/DL/DL122234/DTP/!HTML/Queen15IntelSM0HFI/before.htm#wp1439509).
- 2. Irrota akku (katso kohtaa [Akun irrottaminen\)](file:///J:/DL/DL122234/DTP/!HTML/Queen15IntelSM0HFI/battery.htm#wp1442926).
- 3. Irrota kaksi ruuvia, joilla näyttöyksikkö on kiinnitetty tietokoneen alaosaan.

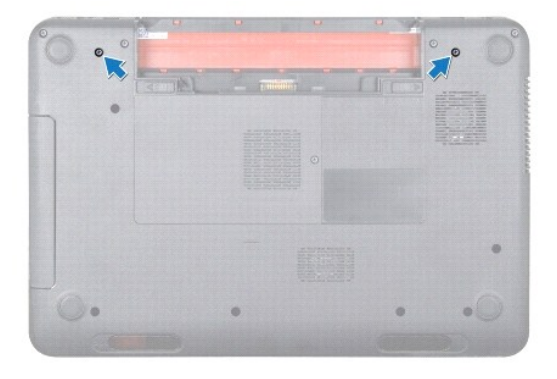

- 4. Noudata kohdassa [Kämmentuen irrottaminen](file:///J:/DL/DL122234/DTP/!HTML/Queen15IntelSM0HFI/palmrest.htm#wp1044787) olevia ohjeita [Vaihe 3](file:///J:/DL/DL122234/DTP/!HTML/Queen15IntelSM0HFI/palmrest.htm#wp1065844) [Vaihe 9](file:///J:/DL/DL122234/DTP/!HTML/Queen15IntelSM0HFI/palmrest.htm#wp1065888).
- 5. Irrota näppäimistön kaapeli ja kosketusnäytön kaapeli emolevyn liitännöistä.

**HUOMAUTUS:** Kosketusnäyttökortti on valinnainen, eikä sellaista välttämättä ole asennettu tietokoneeseen.

- 6. Irrota Mini-kortin antennikaapelit Mini-korttien liitännöistä (katso kohtaa [Pienoiskorttien irrottaminen](file:///J:/DL/DL122234/DTP/!HTML/Queen15IntelSM0HFI/minicard.htm#wp1189423)).
- 7. Paina mieleesi pienoiskortin antennikaapelien reititys ja irrota kaapelit reititysohjaimista.
- 8. Irrota kaksi ruuvia, joilla näyttöyksikkö on kiinnitetty tietokoneen runkoon.
- 9. Nosta näyttöyksikkö irti tietokoneen alaosasta.

<span id="page-14-0"></span>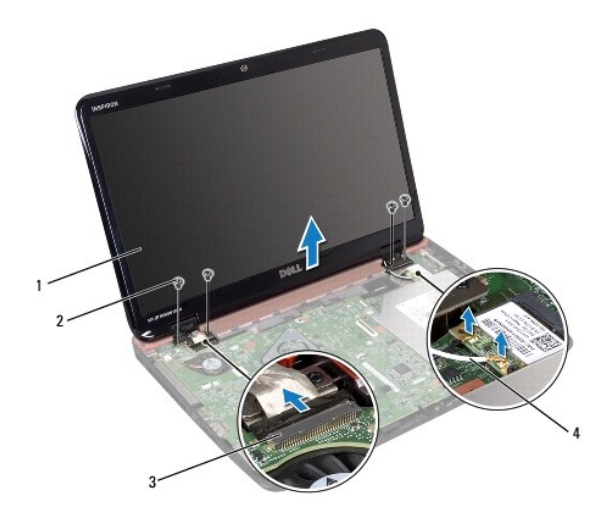

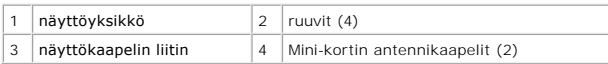

## <span id="page-14-2"></span>**Näyttöyksikön asentaminen**

- 1. Noudata ohjeita kohdassa [Alkutoimet](file:///J:/DL/DL122234/DTP/!HTML/Queen15IntelSM0HFI/before.htm#wp1439509).
- 2. Aseta näyttöyksikkö paikalleen ja kiinnitä neljä ruuvia, joilla se kiinnitetään tietokoneen runkoon.
- 3. Ohjaa Mini-kortin antennikaapelit kaapelointiohjainten kautta.
- 4. Liitä Mini-kortin antennikaapelit Mini-kortteihin. (Katso kohtaa [Pienoiskorttien asentaminen\)](file:///J:/DL/DL122234/DTP/!HTML/Queen15IntelSM0HFI/minicard.htm#wp1181828).
- 5. Liitä näyttökaapeli ja kosketusnäytön kaapeli emolevyn liitäntöihin.
- 6. Noudata kohdassa [Kämmentuen asentaminen](file:///J:/DL/DL122234/DTP/!HTML/Queen15IntelSM0HFI/palmrest.htm#wp1063475) olevia ohjeita [Vaihe 2](file:///J:/DL/DL122234/DTP/!HTML/Queen15IntelSM0HFI/palmrest.htm#wp1064933) [Vaihe 7.](file:///J:/DL/DL122234/DTP/!HTML/Queen15IntelSM0HFI/palmrest.htm#wp1066095)
- 7. Kiinnitä kaksi ruuvia, joilla näyttöyksikkö kiinnitetään tietokoneen alaosaan.
- 8. Asenna akku (katso kohtaa [Akun vaihtaminen\)](file:///J:/DL/DL122234/DTP/!HTML/Queen15IntelSM0HFI/battery.htm#wp1452047).

**VAROITUS: Ennen kuin käynnistät tietokoneen, kiinnitä kaikki ruuvit ja tarkista, ettei tietokoneen sisällä ole irrallisia ruuveja. Muussa tapauksessa tietokone saattaa vahingoittua.** 

## <span id="page-14-1"></span>**Näytön kehys**

### <span id="page-14-3"></span>**Näytön kehyksen irrottaminen**

- 1. Noudata ohjeita kohdassa [Alkutoimet](file:///J:/DL/DL122234/DTP/!HTML/Queen15IntelSM0HFI/before.htm#wp1439509).
- 2. Irrota etukansi (katso kohtaa [Yläkannen irrottaminen](file:///J:/DL/DL122234/DTP/!HTML/Queen15IntelSM0HFI/topcover.htm#wp1179902)).
- 3. Irrota näyttöyksikkö (katso kohtaa [Näytön irrottaminen](#page-13-2)).

**VAROITUS: Näytön kehys on erittäin hauras. Varo kehystä irrottaessasi, ettet vahingoita sitä.** 

- 4. Työnnä sormenpäät varovasti näytön kehyksen reunan alle.
- 5. Irrota näytön kehys.

<span id="page-15-0"></span>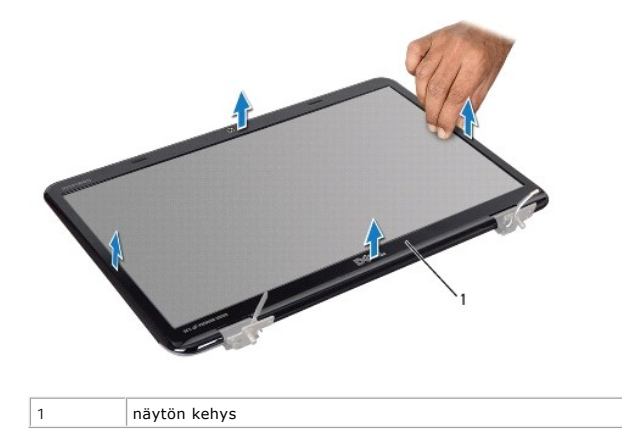

### <span id="page-15-2"></span>**Näytön kehyksen asentaminen**

- 1. Noudata ohjeita kohdassa [Alkutoimet](file:///J:/DL/DL122234/DTP/!HTML/Queen15IntelSM0HFI/before.htm#wp1439509).
- 2. Kohdista näytön kehys uudelleen näyttöpaneelin päälle ja napsauta se varovasti paikalleen.
- 3. Asenna näyttöyksikkö (katso kohtaa [Näyttöyksikön asentaminen](#page-14-2)).
- 4. Asenna yläkansi (katso kohtaa [Yläkannen asentaminen](file:///J:/DL/DL122234/DTP/!HTML/Queen15IntelSM0HFI/topcover.htm#wp1181309)).

**VAROITUS: Ennen kuin käynnistät tietokoneen, kiinnitä kaikki ruuvit ja tarkista, ettei tietokoneen sisällä ole irrallisia ruuveja. Muussa tapauksessa tietokone saattaa vahingoittua.** 

# <span id="page-15-1"></span>**Näyttöpaneeli**

### <span id="page-15-3"></span>**Näyttöruudun irrottaminen**

- 1. Noudata ohjeita kohdassa [Alkutoimet](file:///J:/DL/DL122234/DTP/!HTML/Queen15IntelSM0HFI/before.htm#wp1439509).
- 2. Irrota näyttöyksikkö (katso kohtaa [Näytön irrottaminen](#page-13-2)).
- 3. Irrota näytön kehys (katso kohtaa [Näytön kehyksen irrottaminen](#page-14-3)).
- 4. Irrota kameran kaapeli kameramoduulin liittimestä.

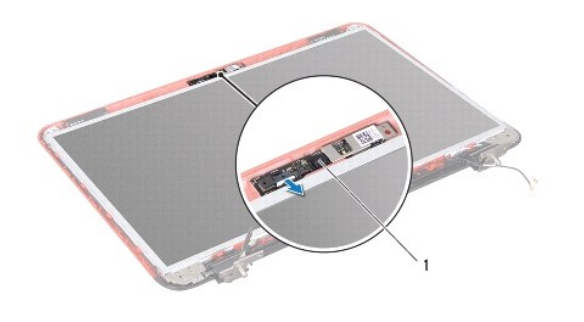

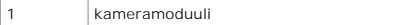

- <span id="page-16-0"></span>5. Irrota kahdeksan ruuvia, joilla näyttöpaneeli on kiinnitetty näytön takakanteen.
- 6. Nosta näyttöpaneeli pois näytön takakannesta.

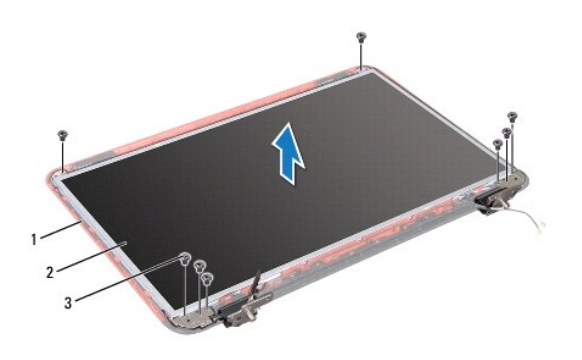

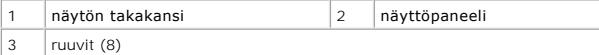

- 7. Merkitse näyttökaapelin ja Mini-kortin antennikaapeleiden reititys muistiin ja irrota kaapelit näytön takakannen reititysohjaimista.
- 8. Käännä näyttöpaneeli ympäri ja aseta se puhtaalle alustalle.
- 9. Irrota näyttökaapeli (katso kohtaa [Näyttökaapelin irrottaminen](#page-16-2)).
- <span id="page-16-3"></span>10. Irrota näyttöpaneelin kiinnikkeet (katso kohtaa [Näyttöpaneelin kiinnikkeiden irrottaminen](#page-17-1)).

#### **Näyttöpaneelin asentaminen**

- 1. Noudata ohjeita kohdassa [Alkutoimet](file:///J:/DL/DL122234/DTP/!HTML/Queen15IntelSM0HFI/before.htm#wp1439509).
- 2. Asenna näyttöpaneelin kiinnikkeet (katso kohtaa [Näyttöpaneelin kiinnikkeiden asentaminen](#page-18-0)).
- 3. Asenna näyttökaapeli takaisin (katso kohtaa [Näyttökaapelin asentaminen](#page-17-2)).
- 4. Kytke kameran kaapeli kameramoduulin liittimeen.
- 5. Ohjaa näyttökaapeli ja Mini-kortin antennikaapelit näytön takakannen reititysohjainten läpi.
- 6. Kohdista näyttöpaneelissa olevat ruuvinreiät näytön kannen ruuvinreikiin ja asenna kahdeksan ruuvia.
- 7. Asenna näytön kehys (katso kohtaa [Näytön kehyksen asentaminen](#page-15-2)).
- 8. Asenna näyttöyksikkö (katso kohtaa [Näyttöyksikön asentaminen](#page-14-2)).
- **VAROITUS: Ennen kuin käynnistät tietokoneen, kiinnitä kaikki ruuvit ja tarkista, ettei tietokoneen sisällä ole irrallisia ruuveja. Muussa tapauksessa tietokone saattaa vahingoittua.**

### <span id="page-16-1"></span>**Näyttökaapeli**

#### <span id="page-16-2"></span>**Näyttökaapelin irrottaminen**

1. Noudata ohjeita kohdassa [Alkutoimet](file:///J:/DL/DL122234/DTP/!HTML/Queen15IntelSM0HFI/before.htm#wp1439509).

- <span id="page-17-3"></span>2. Irrota näyttöyksikkö (katso kohtaa [Näytön irrottaminen](#page-13-2)).
- 3. Irrota näytön kehys (katso kohtaa [Näytön kehyksen irrottaminen](#page-14-3)).
- 4. Irrota näyttöpaneeli (katso kohtaa [Näyttöruudun irrottaminen](#page-15-3)).
- 5. Nosta teippi, jolla näyttökaapeli on kiinnitetty näyttölevyn liittimeen, ja irrota näyttökaapeli.

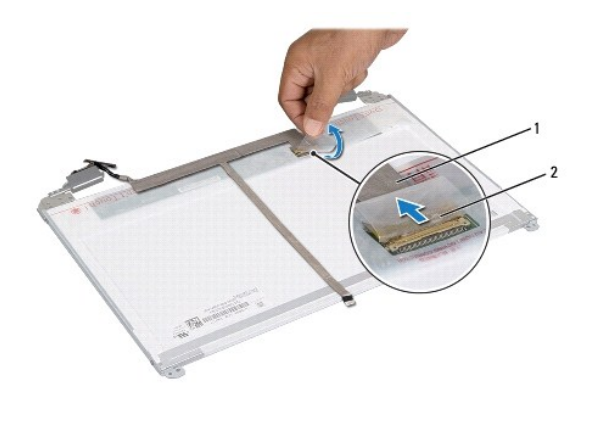

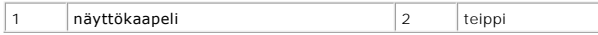

# <span id="page-17-2"></span>**Näyttökaapelin asentaminen**

- 1. Noudata ohjeita kohdassa [Alkutoimet](file:///J:/DL/DL122234/DTP/!HTML/Queen15IntelSM0HFI/before.htm#wp1439509).
- 2. Liitä näyttökaapeli näyttölevyn liittimeen ja kiinnitä se paikalleen teipillä.
- 3. Asenna näyttöpaneeli (katso kohtaa [Näyttöpaneelin asentaminen](#page-16-3)).
- 4. Asenna näytön kehys (katso kohtaa [Näytön kehyksen asentaminen](#page-15-2)).
- 5. Asenna näyttöyksikkö (katso kohtaa [Näyttöyksikön asentaminen](#page-14-2)).

**VAROITUS: Ennen kuin käynnistät tietokoneen, kiinnitä kaikki ruuvit ja tarkista, ettei tietokoneen sisällä ole irrallisia ruuveja. Muussa tapauksessa tietokone saattaa vahingoittua.** 

# <span id="page-17-0"></span>**Näyttöpaneelin kiinnikkeet**

### <span id="page-17-1"></span>**Näyttöpaneelin kiinnikkeiden irrottaminen**

- 1. Noudata ohjeita kohdassa [Alkutoimet](file:///J:/DL/DL122234/DTP/!HTML/Queen15IntelSM0HFI/before.htm#wp1439509).
- 2. Irrota näyttöyksikkö (katso kohtaa [Näytön irrottaminen](#page-13-2)).
- 3. Irrota näytön kehys (katso kohtaa [Näytön kehyksen irrottaminen](#page-14-3)).
- 4. Irrota näyttöpaneeli (katso kohtaa [Näyttöruudun irrottaminen](#page-15-3)).
- 5. Irrota neljä ruuvia (kaksi kummallakin puolella), joilla näyttöpaneelin kiinnikkeet ovat kiinni näyttöpaneelissa.

<span id="page-18-1"></span>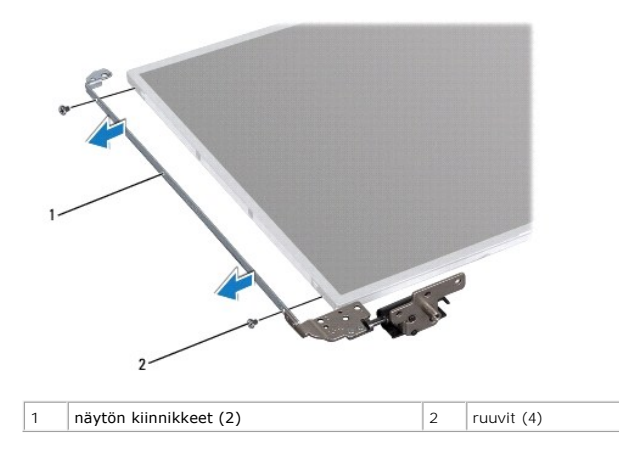

# <span id="page-18-0"></span>**Näyttöpaneelin kiinnikkeiden asentaminen**

- 1. Noudata ohjeita kohdassa [Alkutoimet](file:///J:/DL/DL122234/DTP/!HTML/Queen15IntelSM0HFI/before.htm#wp1439509).
- 2. Kohdista näyttöpaneelin kiinnikkeiden ruuvinreiät näyttöpaneelin ruuvinreikien kanssa ja asenna neljä ruuvia (kaksi kummallakin puolella).
- 3. Asenna näyttöpaneeli (katso kohtaa [Näyttöpaneelin asentaminen](#page-16-3)).
- 4. Asenna näytön kehys (katso kohtaa [Näytön kehyksen asentaminen](#page-15-2)).
- 5. Asenna näyttöyksikkö (katso kohtaa [Näyttöyksikön asentaminen](#page-14-2)).

**VAROITUS: Ennen kuin käynnistät tietokoneen, kiinnitä kaikki ruuvit ja tarkista, ettei tietokoneen sisällä ole irrallisia ruuveja. Muussa tapauksessa tietokone saattaa vahingoittua.** 

#### **Kiintolevy**

**Dell™ Inspiron™ N5110 -huolto-opas** 

- [Kiintolevyaseman irrottaminen](#page-19-0)
- Kiintolevyn asentami
- **VAARA: Ennen kuin teet mitään toimia tietokoneen sisällä, lue tietokoneen mukana toimitetut turvallisuusohjeet. Lisää turvallisuusohjeita on Regulatory Compliance -sivulla osoitteessa www.dell.com/regulatory\_compliance. VAARA: Jos poistat kiintolevyn tietokoneesta levyn ollessa kuuma, älä kosketa kiintolevyn metallikoteloa. VAROITUS: Vain valtuutettu huoltoteknikko saa korjata tietokoneesi. Takuu ei kata huoltotöitä, joita on tehnyt joku muu kuin Dellin valtuuttama huoltoliike. VAROITUS: Maadoita itsesi sähköstaattisen purkauksen välttämiseksi käyttämällä maadoitusrannehihnaa tai koskettamalla maalaamatonta metallipintaa (kuten esimerkiksi tietokoneen liitintä).**  △ VAROITUS: **Estä emolevyn vauriot ja irrota pääakku (katso kohtaa <u>[Akun irrottaminen](file:///J:/DL/DL122234/DTP/!HTML/Queen15IntelSM0HFI/battery.htm#wp1442926))</u>, ennen kuin käsittelet tietokoneen sisäosaa.** VAROITUS: Estä tietojen katoaminen sammuttamalla tietokone (katso kohtaa <u>[Tietokoneen sammuttaminen](file:///J:/DL/DL122234/DTP/!HTML/Queen15IntelSM0HFI/before.htm#wp1435089)</u>) ennen kiintolevyn irrottamista. Alä<br>irrota kiintolevyä, jos tietokoneessa on virta kytkettynä tai se on lepotilassa. **VAROITUS: Kiintolevyt vahingoittuvat hyvin herkästi. Käsittele kiintolevyä varovasti. HUOMAUTUS:** Dell ei takaa muilta toimittajilta ostettujen kiintolevyjen yhteensopivuutta tai tue niitä.

**HUOMAUTUS:** Jos asennat muun kuin Dellin toimittamaa kiintolevyä, sinun on asennettava käyttöjärjestelmä, ohjaimet ja apuohjelmat uudelle kiintolevylle.

### <span id="page-19-0"></span>**Kiintolevyaseman irrottaminen**

- 1. Noudata ohjeita kohdassa [Alkutoimet](file:///J:/DL/DL122234/DTP/!HTML/Queen15IntelSM0HFI/before.htm#wp1439509).
- 2. Noudata kohdassa [Emolevyn irrottaminen](file:///J:/DL/DL122234/DTP/!HTML/Queen15IntelSM0HFI/sysboard.htm#wp1032066) olevia ohjeita [Vaihe 2](file:///J:/DL/DL122234/DTP/!HTML/Queen15IntelSM0HFI/sysboard.htm#wp1052173) [Vaihe 13.](file:///J:/DL/DL122234/DTP/!HTML/Queen15IntelSM0HFI/sysboard.htm#wp1052127)
- 3. Irrota kaksi ruuvia, joilla kiintolevykokoonpano on kiinnitetty emolevyyn.
- 4. Irrota kiintolevykokoonpano emolevyn liittimestä työntämällä kiintolevyä.
- 5. Nosta kiintolevykokoonpano irti emolevystä.

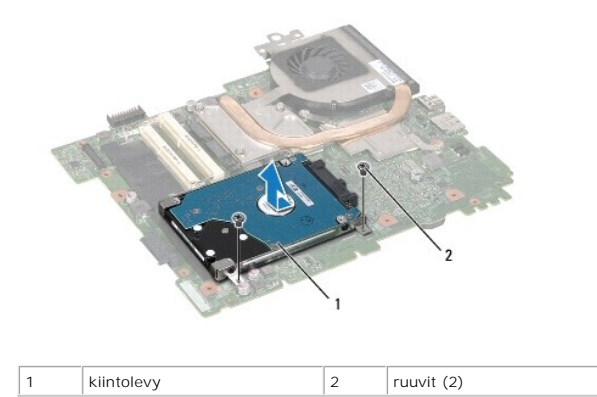

- 6. Irrota neljä ruuvia, joilla kiintolevy on kiinnitetty kiintolevyn koteloon.
- 7. Nosta kiintolevy pois kiintolevyn kehikosta.

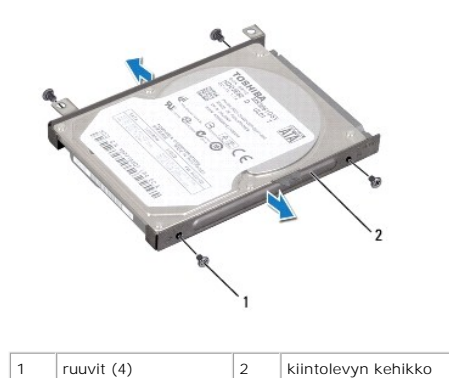

### <span id="page-20-0"></span>**Kiintolevyn asentaminen**

- 1. Noudata ohjeita kohdassa [Alkutoimet](file:///J:/DL/DL122234/DTP/!HTML/Queen15IntelSM0HFI/before.htm#wp1439509).
- 2. Ota uusi kiintolevy pakkauksesta.

Säilytä alkuperäinen pakkaus kiintolevyn varastointia tai kuljetusta varten.

- 3. Aseta kiintolevy kiintolevyn kehikkoon.
- 4. Kiinnitä neljä ruuvia, joilla kiintolevy kiinnitetään kiintolevyn koteloon.
- 5. Aseta kiintolevykokoonpano emolevyn päälle.
- 6. Kytke kiintolevy emolevyn liittimeen työntämällä kiintolevyä.
- 7. Asenna kaksi ruuvia, joilla kiintolevykokoonpano kiinnittyy emolevyyn.
- 8. Noudata kohdassa [Emolevyn asettaminen paikalleen](file:///J:/DL/DL122234/DTP/!HTML/Queen15IntelSM0HFI/sysboard.htm#wp1051855) olevia ohjeita [Vaihe 6](file:///J:/DL/DL122234/DTP/!HTML/Queen15IntelSM0HFI/sysboard.htm#wp1051644) [Vaihe 16.](file:///J:/DL/DL122234/DTP/!HTML/Queen15IntelSM0HFI/sysboard.htm#wp1052182)
- **VAROITUS: Ennen kuin käynnistät tietokoneen, kiinnitä kaikki ruuvit ja tarkista, ettei tietokoneen sisällä ole irrallisia ruuveja. Muussa tapauksessa tietokone saattaa vahingoittua.**

# <span id="page-21-0"></span> **Suorittimen jäähdytin**

**Dell™ Inspiron™ N5110 -huolto-opas** 

- [Suorittimen jäähdyttimen irrottaminen](#page-21-1)
- [Suorittimen jäähdyttimen asentaminen](#page-21-2)
- VAARA: Ennen kuin teet mitään toimia tietokoneen sisällä, lue tietokoneen mukana toimitetut turvallisuusohjeet. Lisää turvallisuusohjeita on<br>Regulatory Compliance -sivulla osoitteessa www.dell.com/regulatory\_compliance.
- **VAROITUS: Vain valtuutettu huoltoteknikko saa korjata tietokoneesi. Takuu ei kata huoltotöitä, joita on tehnyt joku muu kuin Dellin valtuuttama huoltoliike.**
- **VAROITUS: Maadoita itsesi sähköstaattisen purkauksen välttämiseksi käyttämällä maadoitusrannehihnaa tai koskettamalla maalaamatonta metallipintaa (kuten esimerkiksi tietokoneen liitintä).**

△ VAROITUS: **Estä emolevyn vauriot ja irrota pääakku (katso kohtaa <u>[Akun irrottaminen](file:///J:/DL/DL122234/DTP/!HTML/Queen15IntelSM0HFI/battery.htm#wp1442926)),</u> ennen kuin käsittelet tietokoneen sisäosaa.** 

# <span id="page-21-1"></span>**Suorittimen jäähdyttimen irrottaminen**

- 1. Noudata ohjeita kohdassa [Alkutoimet](file:///J:/DL/DL122234/DTP/!HTML/Queen15IntelSM0HFI/before.htm#wp1439509).
- 2. Irrota akku (katso kohtaa [Akun irrottaminen\)](file:///J:/DL/DL122234/DTP/!HTML/Queen15IntelSM0HFI/battery.htm#wp1442926).
- 3. Noudata kohdassa [Emolevyn irrottaminen](file:///J:/DL/DL122234/DTP/!HTML/Queen15IntelSM0HFI/sysboard.htm#wp1032066) olevia ohjeita [Vaihe 2](file:///J:/DL/DL122234/DTP/!HTML/Queen15IntelSM0HFI/sysboard.htm#wp1052173) [Vaihe 13.](file:///J:/DL/DL122234/DTP/!HTML/Queen15IntelSM0HFI/sysboard.htm#wp1052127)
- 4. Irrota varoen teippi, jolla tuulettimen kaapeli on kiinnitetty emolevyyn.
- 5. Irrota tuulettimen kaapeli emolevyssä olevasta liittimestä.
- 6. Löysää jäähdytyselementin emolevyyn kiinnittävät viisi lukkoruuvia oikeassa järjestyksessä (ilmaistu jäähdytyselementissä).
- 7. Nosta jäähdytyselementti irti emolevystä.

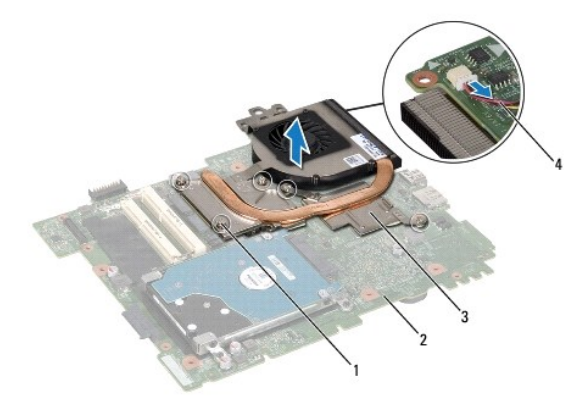

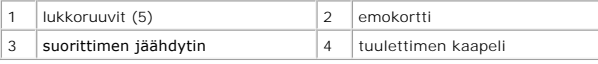

### <span id="page-21-2"></span>**Suorittimen jäähdyttimen asentaminen**

- 1. Noudata ohjeita kohdassa [Alkutoimet](file:///J:/DL/DL122234/DTP/!HTML/Queen15IntelSM0HFI/before.htm#wp1439509).
- 2. Kohdista jäähdytyselementissä olevat ruuvinreiät emolevyn ruuvinreikiin.
- 3. Kiristä viisi lukkoruuvia, joilla jäähdytyselementti on kiinnitetty emolevyyn.
- 4. Kytke tuulettimen kaapeli emolevyn liittimeen.
- 5. Kiinnitä teippi, jolla tuulettimen kaapeli kiinnittyy emolevyyn.
- 6. Noudata kohdassa [Emolevyn asettaminen paikalleen](file:///J:/DL/DL122234/DTP/!HTML/Queen15IntelSM0HFI/sysboard.htm#wp1051855) olevia ohjeita [Vaihe 4](file:///J:/DL/DL122234/DTP/!HTML/Queen15IntelSM0HFI/sysboard.htm#wp1052704) [Vaihe 13.](file:///J:/DL/DL122234/DTP/!HTML/Queen15IntelSM0HFI/sysboard.htm#wp1052127)
- 7. Asenna akku (katso kohtaa [Akun vaihtaminen\)](file:///J:/DL/DL122234/DTP/!HTML/Queen15IntelSM0HFI/battery.htm#wp1452047).
- **VAROITUS: Ennen kuin käynnistät tietokoneen, kiinnitä kaikki ruuvit ja tarkista, ettei tietokoneen sisällä ole irrallisia ruuveja. Muussa tapauksessa tietokone saattaa vahingoittua.**

#### <span id="page-23-0"></span> **Saranakansi**

**Dell™ Inspiron™ N5110 -huolto-opas** 

- [Saranakannen irrottaminen](#page-23-1)
- [Saranakannen asentaminen](#page-24-1)
- VAARA: Ennen kuin teet mitään toimia tietokoneen sisällä, lue tietokoneen mukana toimitetut turvallisuusohjeet. Lisää turvallisuusohjeita on<br>Regulatory Compliance -sivulla osoitteessa dell.com/regulatory\_compliance.
- **VAROITUS: Vain valtuutettu huoltoteknikko saa korjata tietokoneesi. Takuu ei kata huoltotöitä, joita on tehnyt joku muu kuin Dellin valtuuttama huoltoliike.**
- **VAROITUS: Maadoita itsesi sähköstaattisen purkauksen välttämiseksi käyttämällä maadoitusrannehihnaa tai koskettamalla maalaamatonta metallipintaa (kuten esimerkiksi tietokoneen liitintä).**

△ VAROITUS: **Estä emolevyn vauriot ja irrota pääakku (katso kohtaa <u>[Akun irrottaminen](file:///J:/DL/DL122234/DTP/!HTML/Queen15IntelSM0HFI/battery.htm#wp1442926)</u>), ennen kuin käsittelet tietokoneen sisäosaa.** 

### <span id="page-23-1"></span>**Saranakannen irrottaminen**

- 1. Noudata ohjeita kohdassa [Alkutoimet](file:///J:/DL/DL122234/DTP/!HTML/Queen15IntelSM0HFI/before.htm#wp1439509).
- 2. Irrota akku (katso kohtaa [Akun irrottaminen\)](file:///J:/DL/DL122234/DTP/!HTML/Queen15IntelSM0HFI/battery.htm#wp1442926).
- 3. Irrota näyttöyksikkö (katso kohtaa [Näytön irrottaminen](file:///J:/DL/DL122234/DTP/!HTML/Queen15IntelSM0HFI/display.htm#wp1212160)).
- 4. Irrota neljä ruuvia, joilla saranakansi on kiinnitetty tietokoneen runkoon.
- 5. Paina kolmea kielekettä, joilla saranakansi kiinnittyy tietokoneen runkoon.

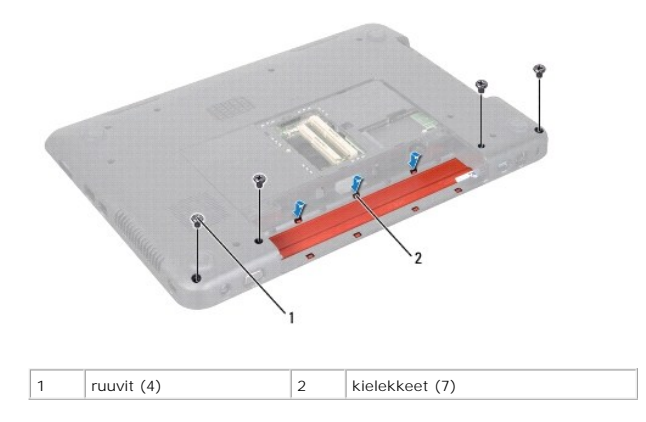

6. Nosta saranakansi irti tietokoneen rungosta.

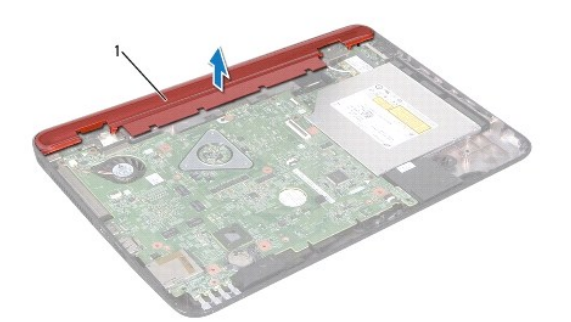

<span id="page-24-0"></span>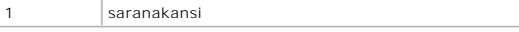

#### <span id="page-24-1"></span>**Saranakannen asentaminen**

- 1. Noudata ohjeita kohdassa [Alkutoimet](file:///J:/DL/DL122234/DTP/!HTML/Queen15IntelSM0HFI/before.htm#wp1439509).
- 2. Kohdista saranakannen seitsemän kielekettä tietokoneen rungossa oleviin vastakkeisiin ja paina kantta, kunnes se napsahtaa paikalleen.
- 3. Asenna neljä ruuvia, joilla saranakansi kiinnittyy tietokoneen runkoon.
- 4. Asenna näyttöyksikkö (katso [Näyttöyksikön asentaminen](file:///J:/DL/DL122234/DTP/!HTML/Queen15IntelSM0HFI/display.htm#wp1205821)).
- 5. Asenna akku (katso kohtaa [Akun vaihtaminen\)](file:///J:/DL/DL122234/DTP/!HTML/Queen15IntelSM0HFI/battery.htm#wp1452047).
- **VAROITUS: Ennen kuin käynnistät tietokoneen, kiinnitä kaikki ruuvit ja tarkista, ettei tietokoneen sisällä ole irrallisia ruuveja. Muussa tapauksessa tietokone saattaa vahingoittua.**

#### <span id="page-25-0"></span> **Näppäimistö**

**Dell™ Inspiron™ N5110 -huolto-opas** 

- [Näppäimistön irrottaminen](#page-25-1)
- **O** [Näppäimistön asentaminen](#page-26-0)
- VAARA: Ennen kuin teet mitään toimia tietokoneen sisällä, lue tietokoneen mukana toimitetut turvallisuusohjeet. Lisää turvallisuusohjeita on<br>Regulatory Compliance -sivulla osoitteessa dell.com/regulatory\_compliance.
- **VAROITUS: Vain valtuutettu huoltoteknikko saa korjata tietokoneesi. Takuu ei kata huoltotöitä, joita on tehnyt joku muu kuin Dellin valtuuttama huoltoliike.**
- **VAROITUS: Maadoita itsesi sähköstaattisen purkauksen välttämiseksi käyttämällä maadoitusrannehihnaa tai koskettamalla maalaamatonta metallipintaa (kuten esimerkiksi tietokoneen liitintä).**

△ VAROITUS: **Estä emolevyn vauriot ja irrota pääakku (katso kohtaa <u>[Akun irrottaminen](file:///J:/DL/DL122234/DTP/!HTML/Queen15IntelSM0HFI/battery.htm#wp1442926)),</u> ennen kuin käsittelet tietokoneen sisäosaa.** 

### <span id="page-25-1"></span>**Näppäimistön irrottaminen**

- 1. Noudata ohjeita kohdassa [Alkutoimet](file:///J:/DL/DL122234/DTP/!HTML/Queen15IntelSM0HFI/before.htm#wp1439509).
- 2. Irrota akku (katso kohtaa [Akun irrottaminen\)](file:///J:/DL/DL122234/DTP/!HTML/Queen15IntelSM0HFI/battery.htm#wp1442926).
- **VAROITUS: Näppäimistön näppäimet ovat hauraita, menevät helposti pois paikoiltaan ja niiden paikalleen asettaminen vie aikaa. Ole varovainen, kun irrotat ja käsittelet näppäimistöä.**
- 3. Käännä tietokone ympäri ja avaa näyttöä mahdollisimman paljon.
- 4. Liu'uta muovinen puikko näppäimistön aukkojen väliin ja vapauta rannetuen kielekkeet.
- 5. Irrota näppäimistön kielekkeet rannetuen aukoista nostamalla ja liu'uttamalla näppäimistöä.

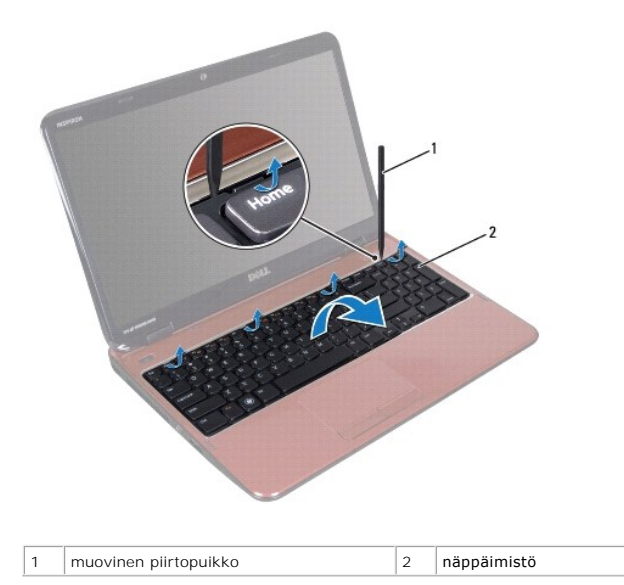

 $\triangle$ **VAROITUS: Näppäimistön näppäimet ovat hauraita, menevät helposti pois paikoiltaan ja niiden paikalleen asettaminen vie aikaa. Ole varovainen, kun irrotat ja käsittelet näppäimistöä.** 

**VAROITUS: Ole erittäin varovainen, kun irrotat ja käsittelet näppäimistöä. Voit vahingossa naarmuttaa näyttöruutua.** 

6. Käännä näppäimistö varovasti ylösalaisin ja aseta se kämmentuen päälle.

- <span id="page-26-1"></span>7. Irrota liittimen salpa, jolla näppäimistökaapeli on kiinni emolevyn liittimessä, ja irrota kaapeli.
- 8. Nosta näppäimistö ulos tietokoneesta.

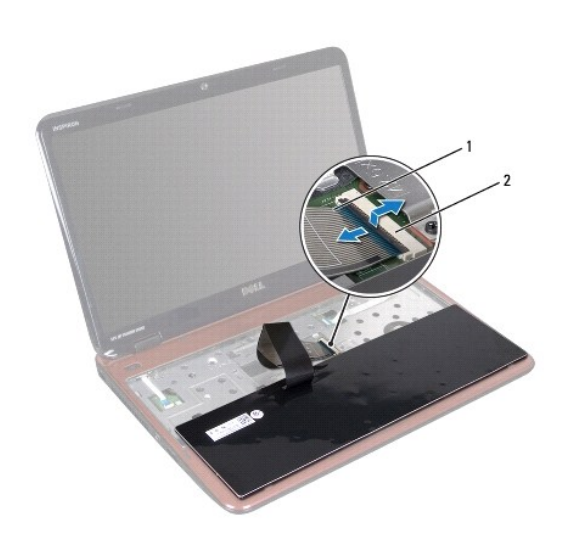

1 näppäimistökaapeli 2 näppäimistökaapelin liitin

# <span id="page-26-0"></span>**Näppäimistön asentaminen**

- 1. Noudata ohjeita kohdassa [Alkutoimet](file:///J:/DL/DL122234/DTP/!HTML/Queen15IntelSM0HFI/before.htm#wp1439509).
- 2. Työnnä näppäimistön kaapeli emolevyn liitäntään ja kiinnitä kaapeli paikalleen painamalla liitännän salpa alas.
- 3. Työnnä näppäimistön kielekkeet kämmentuessa oleviin aukkoihin ja laske näppäimistö paikalleen.
- 4. Kiinnitä näppäimistö kämmentuen kielekkeiden alle painelemalla näppäimistön ympäriltä varovasti ja liu'uttamalla näppäimistöä ylöspäin.
- 5. Sulje näyttö ja käännä tietokone ylösalaisin.
- 6. Asenna akku (katso kohtaa [Akun vaihtaminen\)](file:///J:/DL/DL122234/DTP/!HTML/Queen15IntelSM0HFI/battery.htm#wp1452047).

#### <span id="page-27-0"></span> **Muistimoduuli(t) Dell™ Inspiron™ N5110 -huolto-opas**

- [Muistimoduulien irrottaminen](#page-27-1)
- **O** [Muistimoduulien asentaminen](#page-27-2)

VAARA: Ennen kuin teet mitään toimia tietokoneen sisällä, lue tietokoneen mukana toimitetut turvallisuusohjeet. Lisää turvallisuusohjeita on<br>Regulatory Compliance -sivulla osoitteessa dell.com/regulatory\_compliance.

**VAROITUS: Vain valtuutettu huoltoteknikko saa korjata tietokoneesi. Takuu ei kata huoltotöitä, joita on tehnyt joku muu kuin Dellin valtuuttama huoltoliike.** 

**VAROITUS: Maadoita itsesi sähköstaattisen purkauksen välttämiseksi käyttämällä maadoitusrannehihnaa tai koskettamalla maalaamatonta metallipintaa (kuten esimerkiksi tietokoneen liitintä).** 

△ VAROITUS: **Estä emolevyn vauriot ja irrota pääakku (katso kohtaa <u>[Akun irrottaminen](file:///J:/DL/DL122234/DTP/!HTML/Queen15IntelSM0HFI/battery.htm#wp1442926))</u>, ennen kuin käsittelet tietokoneen sisäosaa.** 

Voit kasvattaa tietokoneen muistia lisäämällä muistimoduuleja emolevyyn. Lisätietoja tietokoneen tukemista muistityypeistä on *asennusoppaan* teknisissä tiedoissa.

**HUOMAUTUS:** Tietokoneen takuu kattaa Delliltä ostetut muistimoduulit.

Tietokoneessa on kaksi SODIMM-liitintä, DIMM A ja DIMM B, joihin käyttäjä voi päästä käsiksi tietokoneen alapuolelta.

## <span id="page-27-1"></span>**Muistimoduulien irrottaminen**

- 1. Noudata ohjeita kohdassa [Alkutoimet](file:///J:/DL/DL122234/DTP/!HTML/Queen15IntelSM0HFI/before.htm#wp1439509).
- 2. Irrota akku (katso kohtaa [Akun irrottaminen\)](file:///J:/DL/DL122234/DTP/!HTML/Queen15IntelSM0HFI/battery.htm#wp1442926).
- 3. Irrota moduulin kansi (katso kohtaa [Moduulin kannen irrottaminen\)](file:///J:/DL/DL122234/DTP/!HTML/Queen15IntelSM0HFI/module_c.htm#wp1442926).

**VAROITUS: Vältä liittimen vaurioituminen äläkä käytä työkaluja muistimoduulin kiinnikkeiden levittämiseen.** 

- 4. Levitä muistimoduuliliittimen molemmissa päissä olevia kiinnikkeitä varovasti sormenpäilläsi, kunnes moduuli ponnahtaa ulos.
- 5. Irrota muistimoduuli liittimestä.

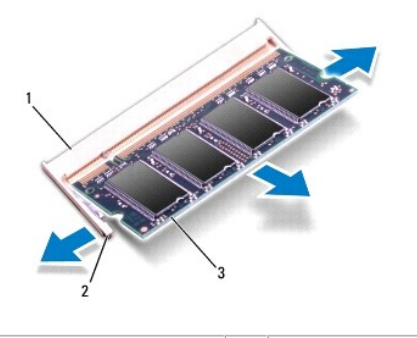

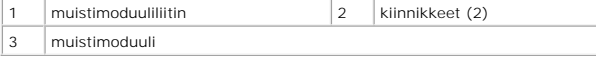

#### <span id="page-27-2"></span>**Muistimoduulien asentaminen**

**VAROITUS: Jos muistimoduuleja täytyy asentaa kahteen liittimeen, asenna muistimoduuli liittimeen DIMM A, ennen kuin asennat moduulin liittimeen DIMM B.** 

1. Noudata ohjeita kohdassa [Alkutoimet](file:///J:/DL/DL122234/DTP/!HTML/Queen15IntelSM0HFI/before.htm#wp1439509).

- 2. Kohdista muistimoduulin lovi muistimoduuliliittimen kielekkeeseen.
- 3. Liu'uta moduuli tiukasti paikkaan 45 asteen kulmassa ja kierrä moduulia alaspäin, kunnes se napsahtaa paikalleen. Jos et kuule napsahdusta, irrota moduuli ja asenna se uudestaan.

**HUOMAUTUS:** Jos muistimoduulia ei ole asennettu oikein, tietokone ei välttämättä käynnisty.

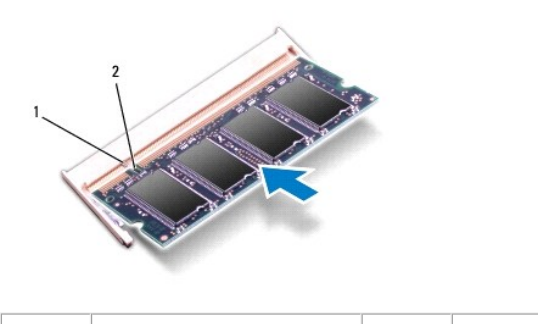

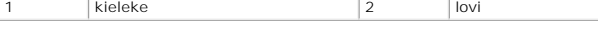

4. Asenna moduulin kansi (katso kohtaa [Moduulin kannen asentaminen](file:///J:/DL/DL122234/DTP/!HTML/Queen15IntelSM0HFI/module_c.htm#wp1451971)).

5. Vaihda akku (katso lisätietoja kohdasta [Akun vaihtaminen](file:///J:/DL/DL122234/DTP/!HTML/Queen15IntelSM0HFI/battery.htm#wp1452047)) tai kytke verkkolaite tietokoneeseen ja sähköpistorasiaan.

**VAROITUS: Ennen kuin käynnistät tietokoneen, kiinnitä kaikki ruuvit ja tarkista, ettei tietokoneen sisällä ole irrallisia ruuveja. Muussa tapauksessa tietokone saattaa vahingoittua.** 

6. Käynnistä tietokone.

Kun tietokone käynnistyy, se tunnistaa muistimoduulit ja päivittää järjestelmän määritystiedot automaattisesti.

Tietokoneeseen asennetun muistin tarkistaminen:

Valitse **Käynnistä**  ® **Ohjauspaneeli**® **Järjestelmä ja suojaus**® **Järjestelmä**.

# <span id="page-29-0"></span> **Langattomat Mini-kortit**

**Dell™ Inspiron™ N5110 -huolto-opas** 

- **P** [Pienoiskorttien irrottaminen](#page-29-1)
- [Pienoiskorttien asentaminen](#page-30-1)

**VAARA: Ennen kuin teet mitään toimia tietokoneen sisällä, lue tietokoneen mukana toimitetut turvallisuusohjeet. Lisää turvallisuusohjeita on Regulatory Compliance -sivulla osoitteessa www.dell.com/regulatory\_compliance.** 

**VAROITUS: Vain valtuutettu huoltoteknikko saa korjata tietokoneesi. Takuu ei kata huoltotöitä, joita on tehnyt joku muu kuin Dellin valtuuttama huoltoliike.** 

**VAROITUS: Maadoita itsesi sähköstaattisen purkauksen välttämiseksi käyttämällä maadoitusrannehihnaa tai koskettamalla maalaamatonta metallipintaa (kuten esimerkiksi tietokoneen liitintä).** 

**VAROITUS: Estä emolevyn vauriot ja irrota pääakku (katso kohtaa [Akun irrottaminen](file:///J:/DL/DL122234/DTP/!HTML/Queen15IntelSM0HFI/battery.htm#wp1442926)), ennen kuin käsittelet tietokoneen sisäosaa.** 

**HUOMAUTUS:** Dell ei takaa muilta toimittajilta ostettujen pienoiskorttien yhteensopivuutta tai tue niitä.

Jos tilasit pienoiskortin tietokoneen mukana, kortti on jo asennettu.

Tietokoneessa on yksi täysikokoinen Mini-korttipaikka langatonta suuralueverkkoyhteyttä (WWAN) varten ja yksi puolikokoinen Mini-korttipaikka WiMaxyhteyttä (Worldwide Interoperability for Microwave Access) tai langatonta lähiverkkoyhteyettä (WLAN) varten.

**HUOMAUTUS:** Pienoiskorttipaikassa ei ehkä ole asennettuna pienoiskorttia tietokoneen myyntihetken kokoonpanon mukaan.

## <span id="page-29-1"></span>**Pienoiskorttien irrottaminen**

- 1. Noudata ohjeita kohdassa [Alkutoimet](file:///J:/DL/DL122234/DTP/!HTML/Queen15IntelSM0HFI/before.htm#wp1439509).
- 2. Irrota akku (katso kohtaa [Akun irrottaminen\)](file:///J:/DL/DL122234/DTP/!HTML/Queen15IntelSM0HFI/battery.htm#wp1442926).
- 3. Jos olet irrottamassa WiMax-/WWAN-yhteyden Mini-korttia:
	- a. Irrota moduulin kansi (katso kohtaa [Moduulin kannen irrottaminen\)](file:///J:/DL/DL122234/DTP/!HTML/Queen15IntelSM0HFI/module_c.htm#wp1442926).
	- b. Irrota antennijohdot Mini-kortista.
	- c. Irrota kiinnitysruuvi, jolla pienoiskortti on kiinnitetty emolevyyn.
	- d. Nosta Mini-kortti pois emolevyn liittimestä.
- 4. Jos olet irrottamassa WLAN-yhteyden Mini-korttia:
	- a. Noudata kohdassa [Kämmentuen irrottaminen](file:///J:/DL/DL122234/DTP/!HTML/Queen15IntelSM0HFI/palmrest.htm#wp1044787) olevia ohjeita [Vaihe 3](file:///J:/DL/DL122234/DTP/!HTML/Queen15IntelSM0HFI/palmrest.htm#wp1065844) [Vaihe 9.](file:///J:/DL/DL122234/DTP/!HTML/Queen15IntelSM0HFI/palmrest.htm#wp1065888)
	- b. Irrota antennijohdot Mini-kortista.
	- c. Irrota kiinnitysruuvi, jolla pienoiskortti on kiinnitetty emolevyyn.
	- d. Nosta Mini-kortti pois emolevyn liittimestä.

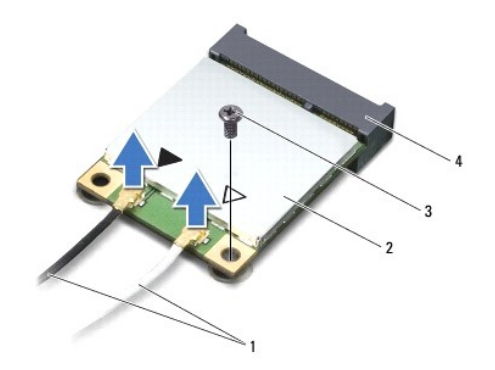

1 antennijohdot (2) 2 Mini-kortti

<span id="page-30-0"></span>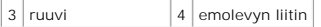

# VAROI TUS: Kun pienoiskortti ei ole tietokoneen sisällä, säilytä se suojaavassa antistaattisessa pakkauksessa. Lisätietoja on tietokoneen mukana<br>toimitettujen turvallisuustietojen kohdassa Suojautuminen sähköstaattiselta p

#### <span id="page-30-1"></span>**Pienoiskorttien asentaminen**

- 1. Noudata ohjeita kohdassa [Alkutoimet](file:///J:/DL/DL122234/DTP/!HTML/Queen15IntelSM0HFI/before.htm#wp1439509).
- 2. Ota uusi pienoiskortti pakkauksestaan.
- **VAROITUS: Käytä tukevaa ja tasaista painetta kortin liu'uttamiseksi paikalleen. Jos käytät liiallista voimaa, voit vaurioittaa liittimiä.**
- **VAROITUS: Liittimet on avainnettu varmistamaan oikean asennus. Jos tunnet vastusta, tarkista kortissa ja emolevyssä olevat liittimet ja kohdista kortti uudelleen.**
- **VAROITUS: Johtoja ei saa koskaan asettaa pienoiskortin alle, jotta se ei vahingoitu.**
- 3. Aseta pienoiskortin liitin 45 asteen kulmassa emolevyn liittimeen.
- 4. Paina pienoiskortin toinen pää emolevyssä olevaan paikkaan ja kiinnitä kaksi ruuvia, joilla pienoiskortti on kiinnitetty emolevyyn.
- 5. Liitä asianmukaiset antennikaapelit asennettavaan Mini-korttiin. Seuraavassa taulukossa esitetään kaikkien tietokoneen tukemien pienoiskorttien antennikaapelien värikoodit.

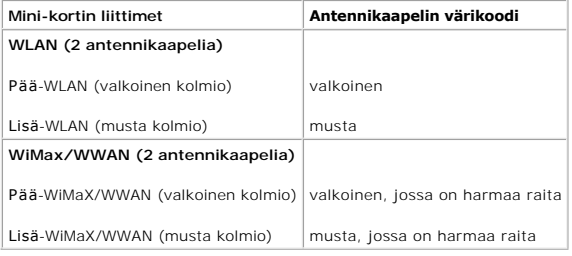

6. Jos olet vaihtamassa WiMax-/WWAN-yhteyden Mini-korttia:

Asenna moduulin kansi (katso [Muistimoduulien asentaminen\)](file:///J:/DL/DL122234/DTP/!HTML/Queen15IntelSM0HFI/memory.htm#wp1181089).

7. Jos olet vaihtamassa WLAN-yhteyden Mini-korttia:

Noudata kohdassa [Kämmentuen asentaminen](file:///J:/DL/DL122234/DTP/!HTML/Queen15IntelSM0HFI/palmrest.htm#wp1063475) olevia ohjeita [Vaihe 4](file:///J:/DL/DL122234/DTP/!HTML/Queen15IntelSM0HFI/palmrest.htm#wp1065853) - [Vaihe 8.](file:///J:/DL/DL122234/DTP/!HTML/Queen15IntelSM0HFI/palmrest.htm#wp1064990)

- 8. Asenna akku (katso kohtaa [Akun vaihtaminen\)](file:///J:/DL/DL122234/DTP/!HTML/Queen15IntelSM0HFI/battery.htm#wp1452047).
- **VAROITUS: Ennen kuin käynnistät tietokoneen, kiinnitä kaikki ruuvit ja tarkista, ettei tietokoneen sisällä ole irrallisia ruuveja. Muussa tapauksessa tietokone saattaa vahingoittua.**

9. Asenna tietokoneeseen tarvittavat ajurit ja apuohjelmat.

**HUOMAUTUS:** Jos asennat muun kuin Dellin toimittaman tiedonsiirtokortin, sinun on asennettava asianmukaiset ohjaimet ja apuohjelmat.

#### <span id="page-31-0"></span> **Moduulin kansi Dell™ Inspiron™ N5110 -huolto-opas**

- [Moduulin kannen irrottaminen](#page-31-1) [Moduulin kannen asentaminen](#page-31-2)
- VAARA: Ennen kuin teet mitään toimia tietokoneen sisällä, lue tietokoneen mukana toimitetut turvallisuusohjeet. Lisää turvallisuusohjeita on<br>Regulatory Compliance -sivulla osoitteessa dell.com/regulatory\_compliance.
- **VAROITUS: Vain valtuutettu huoltoteknikko saa korjata tietokoneesi. Takuu ei kata huoltotöitä, joita on tehnyt joku muu kuin Dellin™ valtuuttama huoltoliike.**
- **VAROITUS: Maadoita itsesi sähköstaattisen purkauksen välttämiseksi käyttämällä maadoitusrannehihnaa tai koskettamalla maalaamatonta metallipintaa (kuten esimerkiksi tietokoneen liitintä).**

△ VAROITUS: **Estä emolevyn vauriot ja irrota pääakku (katso kohtaa <u>[Akun irrottaminen](file:///J:/DL/DL122234/DTP/!HTML/Queen15IntelSM0HFI/battery.htm#wp1442926)</u>), ennen kuin käsittelet tietokoneen sisäosaa.** 

### <span id="page-31-1"></span>**Moduulin kannen irrottaminen**

- 1. Noudata ohjeita kohdassa [Alkutoimet](file:///J:/DL/DL122234/DTP/!HTML/Queen15IntelSM0HFI/before.htm#wp1439509).
- 2. Irrota akku (katso kohtaa [Akun irrottaminen\)](file:///J:/DL/DL122234/DTP/!HTML/Queen15IntelSM0HFI/battery.htm#wp1442926).
- 3. Löysää ruuvi, jolla moduulin kansi on kiinnitetty alaosan suojukseen.
- 4. Vapauta moduulin kannen kielekkeet tietokoneen rungosta sormenpäillä.
- 5. Nosta moduulin kansi irti tietokoneen rungosta.

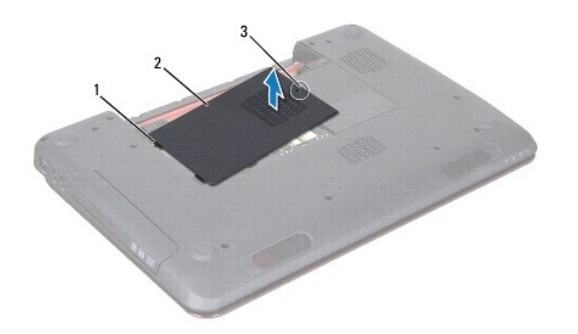

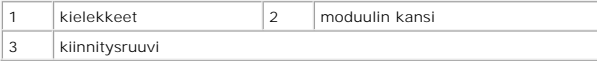

## <span id="page-31-2"></span>**Moduulin kannen asentaminen**

**VAROITUS: Estä tietokoneen vahingoittuminen käyttämällä vain omistamasi Dell-tietokoneen mallia varten suunniteltua akkua.** 

- 1. Noudata ohjeita kohdassa [Alkutoimet](file:///J:/DL/DL122234/DTP/!HTML/Queen15IntelSM0HFI/before.htm#wp1439509).
- 2. Kohdista moduulin kannen kielekkeet tietokoneen rungon vastakkeisiin ja paina kantta, kunnes se napsahtaa paikalleen.
- 3. Kiristä lukkoruuvi, jolla moduulin kansi on kiinnitetty tietokoneen runkoon.
- 4. Asenna akku (katso kohtaa [Akun vaihtaminen\)](file:///J:/DL/DL122234/DTP/!HTML/Queen15IntelSM0HFI/battery.htm#wp1452047).

#### <span id="page-33-0"></span> **Optinen asema Dell™ Inspiron™ N5110 -huolto-opas**

- [Optisen aseman irrottaminen](#page-33-1) [Optisen aseman asentaminen](#page-33-2)
- VAARA: Ennen kuin teet mitään toimia tietokoneen sisällä, lue tietokoneen mukana toimitetut turvallisuusohjeet. Lisää turvallisuusohjeita on<br>Regulatory Compliance -sivulla osoitteessa dell.com/regulatory\_compliance.
- **VAROITUS: Vain valtuutettu huoltoteknikko saa korjata tietokoneesi. Takuu ei kata huoltotöitä, joita on tehnyt joku muu kuin Dellin valtuuttama huoltoliike.**
- **VAROITUS: Maadoita itsesi sähköstaattisen purkauksen välttämiseksi käyttämällä maadoitusrannehihnaa tai koskettamalla maalaamatonta metallipintaa (kuten esimerkiksi tietokoneen liitintä).**

△ VAROITUS: **Estä emolevyn vauriot ja irrota pääakku (katso kohtaa <u>[Akun irrottaminen](file:///J:/DL/DL122234/DTP/!HTML/Queen15IntelSM0HFI/battery.htm#wp1442926)),</u> ennen kuin käsittelet tietokoneen sisäosaa.** 

### <span id="page-33-1"></span>**Optisen aseman irrottaminen**

- 1. Noudata ohjeita kohdassa [Alkutoimet](file:///J:/DL/DL122234/DTP/!HTML/Queen15IntelSM0HFI/before.htm#wp1439509).
- 2. Irrota akku (katso kohtaa [Akun irrottaminen\)](file:///J:/DL/DL122234/DTP/!HTML/Queen15IntelSM0HFI/battery.htm#wp1442926).
- 3. Irrota moduulin kansi (katso kohtaa [Moduulin kannen irrottaminen\)](file:///J:/DL/DL122234/DTP/!HTML/Queen15IntelSM0HFI/module_c.htm#wp1442926).
- 4. Paina optisen aseman kiinnikettä muovisella piirtopuikolla ja vedä optinen asema ulos.
- 5. Liu'uta optinen asema ulos optisen aseman paikasta.

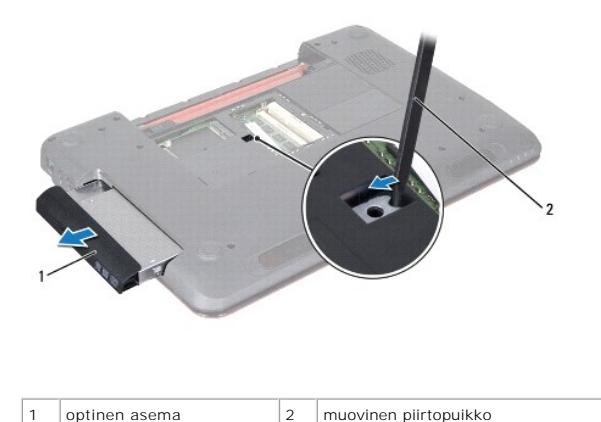

#### <span id="page-33-2"></span>**Optisen aseman asentaminen**

- 1. Noudata ohjeita kohdassa [Alkutoimet](file:///J:/DL/DL122234/DTP/!HTML/Queen15IntelSM0HFI/before.htm#wp1439509).
- 2. Liu'uta optista asemaa aseman paikkaan, kunnes se on kokonaan paikallaan.
- 3. Asenna moduulin kansi (katso kohtaa [Moduulin kannen asentaminen](file:///J:/DL/DL122234/DTP/!HTML/Queen15IntelSM0HFI/module_c.htm#wp1451971)).
- 4. Asenna akku (katso kohtaa [Akun vaihtaminen\)](file:///J:/DL/DL122234/DTP/!HTML/Queen15IntelSM0HFI/battery.htm#wp1452047).

**VAROITUS: Ennen kuin käynnistät tietokoneen, kiinnitä kaikki ruuvit ja tarkista, ettei tietokoneen sisällä ole irrallisia ruuveja. Muussa tapauksessa tietokone saattaa vahingoittua.** 

#### <span id="page-35-0"></span> **Kämmentuki**

**Dell™ Inspiron™ N5110 -huolto-opas** 

- [Kämmentuen irrottaminen](#page-35-1)
- [Kämmentuen asentaminen](#page-36-1)
- VAARA: Ennen kuin teet mitään toimia tietokoneen sisällä, lue tietokoneen mukana toimitetut turvallisuusohjeet. Lisää turvallisuusohjeita on<br>Regulatory Compliance -sivulla osoitteessa dell.com/regulatory\_compliance.
- **VAROITUS: Vain valtuutettu huoltoteknikko saa korjata tietokoneesi. Takuu ei kata huoltotöitä, joita on tehnyt joku muu kuin Dellin valtuuttama huoltoliike.**
- **VAROITUS: Maadoita itsesi sähköstaattisen purkauksen välttämiseksi käyttämällä maadoitusrannehihnaa tai koskettamalla maalaamatonta metallipintaa (kuten esimerkiksi tietokoneen liitintä).**

△ VAROITUS: **Estä emolevyn vauriot ja irrota pääakku (katso kohtaa <u>[Akun irrottaminen](file:///J:/DL/DL122234/DTP/!HTML/Queen15IntelSM0HFI/battery.htm#wp1442926)),</u> ennen kuin käsittelet tietokoneen sisäosaa.** 

#### <span id="page-35-1"></span>**Kämmentuen irrottaminen**

- 1. Noudata ohjeita kohdassa [Alkutoimet](file:///J:/DL/DL122234/DTP/!HTML/Queen15IntelSM0HFI/before.htm#wp1439509).
- 2. Irrota akku (katso kohtaa [Akun irrottaminen\)](file:///J:/DL/DL122234/DTP/!HTML/Queen15IntelSM0HFI/battery.htm#wp1442926).
- 3. Irrota kuusi ruuvia, joilla kämmentuki on kiinnitetty tietokoneen runkoon.

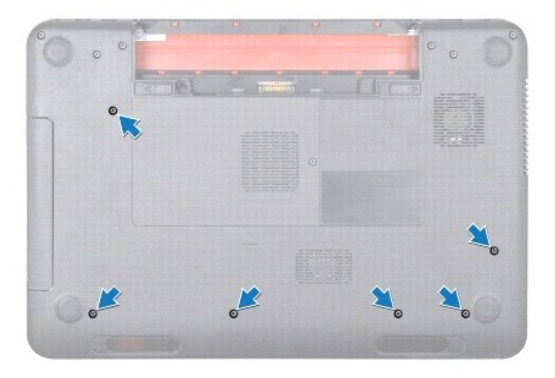

- 4. Käännä tietokone ympäri ja avaa näyttöä mahdollisimman paljon.
- 5. Irrota näppäimistö (katso kohtaa [Näppäimistön irrottaminen](file:///J:/DL/DL122234/DTP/!HTML/Queen15IntelSM0HFI/keyboard.htm#wp1201059)).
- 6. Irrota kämmentuen neljä ruuvia.

**VAROITUS: Vedä liittimien yläosassa olevaa muovista kielekettä ja varo vahingoittamasta liittimiä.** 

7. Irrota virtapainikekortin kaapeli, kosketuslevyn kaapeli ja pikanäppäinkortti emolevyn liittimistä.

<span id="page-36-0"></span>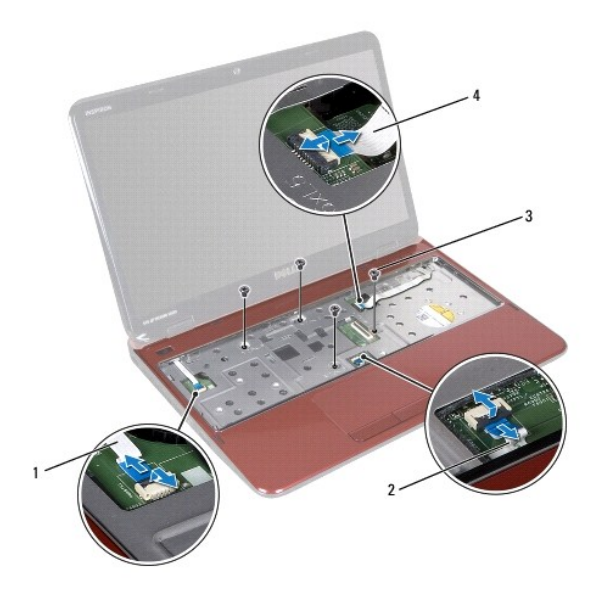

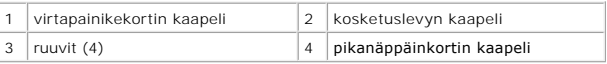

#### **VAROITUS: Irrota kämmentuki varovasti tietokoneen rungosta, jotta se ei vahingoitu.**

- 8. Kampea kämmentukea takareunalta varovasti muovisella piirtopuikolla ja hivuta kämmentuki irti tietokoneen rungosta.
- 9. Nosta kämmentuki pois tietokoneen rungosta.

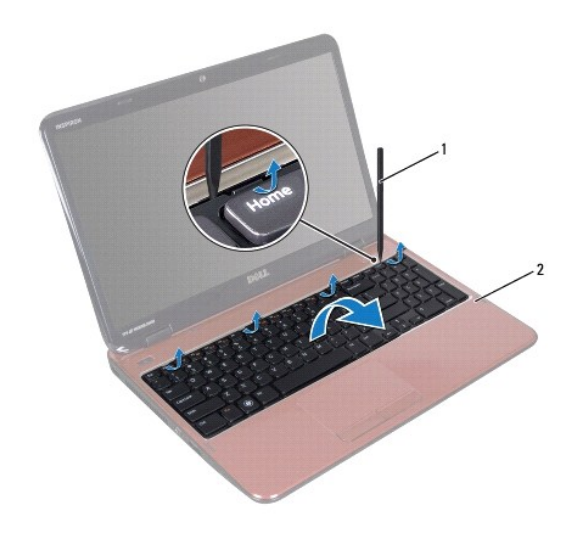

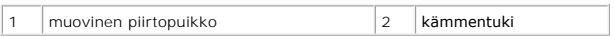

# <span id="page-36-1"></span>**Kämmentuen asentaminen**

- 1. Noudata ohjeita kohdassa [Alkutoimet](file:///J:/DL/DL122234/DTP/!HTML/Queen15IntelSM0HFI/before.htm#wp1439509).
- 2. Kohdista kämmentuen kielekkeet tietokoneen rungon vastakkeiden kanssa ja napsauta kämmentuki varovasti paikalleen.
- <span id="page-37-0"></span>3. Työnnä kosketuslevyn kaapeli, virtapainikekortin kaapeli ja pikanäppäinkortin kaapeli emolevyssä oleviin liitäntöihin ja lukitse ne paikalleen painamalla liitäntöjen salvat alas.
- 4. Asenna kämmentuen neljä ruuvia.
- 5. Asenna näppäimistö (katso kohtaa [Näppäimistön asentaminen](file:///J:/DL/DL122234/DTP/!HTML/Queen15IntelSM0HFI/keyboard.htm#wp1206716)).
- 6. Sulje näyttö ja käännä tietokone ylösalaisin.
- 7. Asenna kuusi ruuvia, joilla kämmentuki on kiinnitetty tietokoneen runkoon.
- 8. Asenna akku (katso kohtaa [Akun vaihtaminen\)](file:///J:/DL/DL122234/DTP/!HTML/Queen15IntelSM0HFI/battery.htm#wp1452047).

**VAROITUS: Ennen kuin käynnistät tietokoneen, kiinnitä kaikki ruuvit ja tarkista, ettei tietokoneen sisällä ole irrallisia ruuveja. Muussa tapauksessa tietokone saattaa vahingoittua.** 

# <span id="page-38-0"></span> **Suoritinmoduuli**

**Dell™ Inspiron™ N5110 -huolto-opas** 

- [Suoritinmoduulin irrottaminen](#page-38-1) **O** [Suoritinmoduulin asentaminen](#page-38-2)
- VAARA: Ennen kuin teet mitään toimia tietokoneen sisällä, lue tietokoneen mukana toimitetut turvallisuusohjeet. Lisää turvallisuusohjeita on<br>Regulatory Compliance -sivulla osoitteessa dell.com/regulatory\_compliance.
- **VAROITUS: Vain valtuutettu huoltoteknikko saa korjata tietokoneesi. Takuu ei kata huoltotöitä, joita on tehnyt joku muu kuin Dellin valtuuttama huoltoliike.**
- **VAROITUS: Maadoita itsesi sähköstaattisen purkauksen välttämiseksi käyttämällä maadoitusrannehihnaa tai koskettamalla maalaamatonta metallipintaa (kuten esimerkiksi tietokoneen liitintä).**

△ VAROITUS: **Estä emolevyn vauriot ja irrota pääakku (katso kohtaa <u>[Akun irrottaminen](file:///J:/DL/DL122234/DTP/!HTML/Queen15IntelSM0HFI/battery.htm#wp1442926))</u>, ennen kuin käsittelet tietokoneen sisäosaa.** 

**VAROITUS: Pidä osista ja korteista kiinni niiden reunoista ja vältä nastojen ja liittimien koskettamista.** 

## <span id="page-38-1"></span>**Suoritinmoduulin irrottaminen**

- 1. Noudata ohjeita kohdassa [Alkutoimet](file:///J:/DL/DL122234/DTP/!HTML/Queen15IntelSM0HFI/before.htm#wp1439509).
- 2. Noudata kohdassa [Emolevyn irrottaminen](file:///J:/DL/DL122234/DTP/!HTML/Queen15IntelSM0HFI/sysboard.htm#wp1032066) olevia ohjeita [Vaihe 2](file:///J:/DL/DL122234/DTP/!HTML/Queen15IntelSM0HFI/sysboard.htm#wp1052173) [Vaihe 15.](file:///J:/DL/DL122234/DTP/!HTML/Queen15IntelSM0HFI/sysboard.htm#wp1052136)
- 3. Irrota ZIF-kanta kiertämällä ZIF-kannan nokkaruuvia vastapäivään pienellä tasapäisellä ruuvitaltalla nokkapysäyttimeen asti.
- **VAROITUS: Varmista suorittimen tehokas jäähdytys: Älä kosketa suorittimen jäähdytyskokoonpanon lämmönsiirtoalueita. Ihon rasvat voivat heikentää jäähdytystyynyjen suorituskykyä.**
- **VAROITUS: Kun irrotat suoritinmoduulia, vedä se suoraan ylös. Varo taivuttamasta suoritinmoduulin nastoja.**
- 4. Nosta suoritinmoduuli pois ZIF-kannasta.

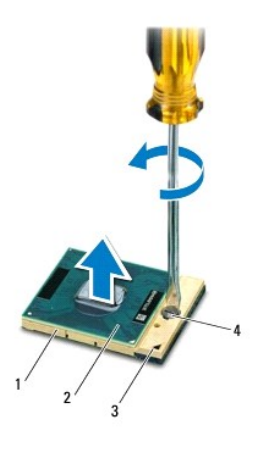

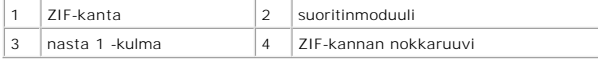

### <span id="page-38-2"></span>**Suoritinmoduulin asentaminen**

1. Noudata ohjeita kohdassa [Alkutoimet](file:///J:/DL/DL122234/DTP/!HTML/Queen15IntelSM0HFI/before.htm#wp1439509).

**HUOMAUTUS:** Uuden suorittimen mukana tulee uusi jäähdytyselementti, joka sisältää siihen kiinnitetyn jäähdytystyynyn, tai uusi jäähdytystyyny ja havainnolliset asennusohjeet.

2. Kohdista suoritinmoduulin nasta 1 -kulma ZIF-kannan nasta 1 -kulmaan ja aseta sitten suoritinmoduuli kantaan.

**HUOMAUTUS:** Suoritinmoduulin nasta 1 -kulmassa on kolmio, joka kohdistetaan ZIF-kannan nasta 1 -kulman kolmioon.

Kun suoritinmoduuli on hyvin kiinni kannassa, kaikki neljä kulmaa ovat samalla korkeudella. Jos jokin moduulin kulmista on korkeammalla kuin muut, moduuli ei ole oikein kiinni kannassa.

**VAROITUS: Jotta suoritin ei vahingoittuisi, pidä ruuvitaltta pystysuorassa suorittimeen nähden, kun käännät nokkaruuvia.** 

- 3. Kiristä ZIF-kanta kääntämällä nokkaruuvia myötäpäivään, niin suoritinmoduuli kiinnittyy emolevyyn.
- 4. Noudata kohdassa [Emolevyn asettaminen paikalleen](file:///J:/DL/DL122234/DTP/!HTML/Queen15IntelSM0HFI/sysboard.htm#wp1051855) olevia ohjeita [Vaihe 3](file:///J:/DL/DL122234/DTP/!HTML/Queen15IntelSM0HFI/sysboard.htm#wp1052237) [Vaihe 16.](file:///J:/DL/DL122234/DTP/!HTML/Queen15IntelSM0HFI/sysboard.htm#wp1052182)

**VAROITUS: Ennen kuin käynnistät tietokoneen, kiinnitä kaikki ruuvit ja tarkista, ettei tietokoneen sisällä ole irrallisia ruuveja. Muussa tapauksessa tietokone saattaa vahingoittua.** 

#### <span id="page-40-0"></span> **Kaiuttimet**

**Dell™ Inspiron™ N5110 -huolto-opas** 

- [Kaiuttimien irrottaminen](#page-40-1)
- **O** [Kaiuttimien asentaminen](#page-40-2)
- VAARA: Ennen kuin teet mitään toimia tietokoneen sisällä, lue tietokoneen mukana toimitetut turvallisuusohjeet. Lisää turvallisuusohjeita on<br>Regulatory Compliance -sivulla osoitteessa www.dell.com/regulatory\_compliance.
- **VAROITUS: Maadoita itsesi sähköstaattisen purkauksen välttämiseksi käyttämällä maadoitusrannehihnaa tai koskettamalla maalaamatonta metallipintaa (kuten esimerkiksi tietokoneen liitintä).**
- **VAROITUS: Vain valtuutettu huoltoteknikko saa korjata tietokoneesi. Takuu ei kata huoltotöitä, joita on tehnyt joku muu kuin Dellin valtuuttama huoltoliike.**

△ VAROITUS: **Estä emolevyn vauriot ja irrota pääakku (katso kohtaa <u>[Akun irrottaminen](file:///J:/DL/DL122234/DTP/!HTML/Queen15IntelSM0HFI/battery.htm#wp1442926)),</u> ennen kuin käsittelet tietokoneen sisäosaa.** 

# <span id="page-40-1"></span>**Kaiuttimien irrottaminen**

- 1. Noudata ohjeita kohdassa [Alkutoimet](file:///J:/DL/DL122234/DTP/!HTML/Queen15IntelSM0HFI/before.htm#wp1439509).
- 2. Noudata kohdassa [Emolevyn irrottaminen](file:///J:/DL/DL122234/DTP/!HTML/Queen15IntelSM0HFI/sysboard.htm#wp1032066) olevia ohjeita [Vaihe 5](file:///J:/DL/DL122234/DTP/!HTML/Queen15IntelSM0HFI/sysboard.htm#wp1052203) [Vaihe 14.](file:///J:/DL/DL122234/DTP/!HTML/Queen15IntelSM0HFI/sysboard.htm#wp1052446)
- 3. Merkitse kaiuttimien kaapelireititys muistiin ja irrota kaiuttimet sekä kaapeli tietokoneen rungosta.

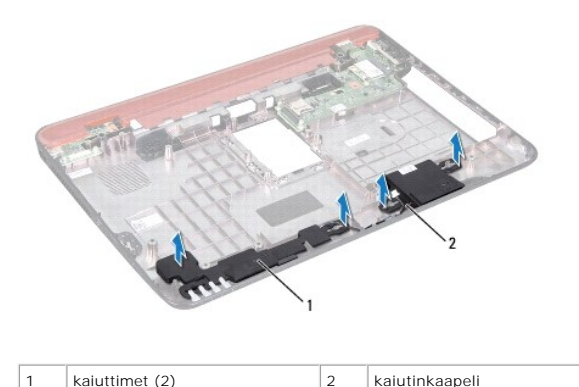

#### <span id="page-40-2"></span>**Kaiuttimien asentaminen**

- 1. Noudata ohjeita kohdassa [Alkutoimet](file:///J:/DL/DL122234/DTP/!HTML/Queen15IntelSM0HFI/before.htm#wp1439509).
- 2. Aseta kaiuttimet tietokoneen runkoon ja ohjaa kaiuttimien johdot kulkemaan reititysohjaimilla.
- 3. Noudata kohdassa [Emolevyn asettaminen paikalleen](file:///J:/DL/DL122234/DTP/!HTML/Queen15IntelSM0HFI/sysboard.htm#wp1051855) olevia ohjeita [Vaihe 2](file:///J:/DL/DL122234/DTP/!HTML/Queen15IntelSM0HFI/sysboard.htm#wp1052173) [Vaihe 17.](file:///J:/DL/DL122234/DTP/!HTML/Queen15IntelSM0HFI/sysboard.htm#wp1014222)

**VAROITUS: Ennen kuin käynnistät tietokoneen, kiinnitä kaikki ruuvit ja tarkista, ettei tietokoneen sisällä ole irrallisia ruuveja. Muussa tapauksessa tietokone saattaa vahingoittua.** 

# <span id="page-41-0"></span> **Emolevy**

**Dell™ Inspiron™ N5110 -huolto-opas** 

- [Emolevyn irrottaminen](#page-41-1)
- **·** [Emolevyn asettaminen paikalleen](#page-42-1)
- [Huoltotunnuksen kirjoittaminen BIOSiin](#page-42-2)
- VAARA: Ennen kuin teet mitään toimia tietokoneen sisällä, lue tietokoneen mukana toimitetut turvallisuusohjeet. Lisää turvallisuusohjeita on<br>Regulatory Compliance -sivulla osoitteessa dell.com/regulatory\_compliance.
- **VAROITUS: Vain valtuutettu huoltoteknikko saa korjata tietokoneesi. Takuu ei kata huoltotöitä, joita on tehnyt joku muu kuin Dellin valtuuttama huoltoliike.**
- **VAROITUS: Maadoita itsesi sähköstaattisen purkauksen välttämiseksi käyttämällä maadoitusrannehihnaa tai koskettamalla maalaamatonta metallipintaa (kuten esimerkiksi tietokoneen liitintä).**
- △ VAROITUS: **Estä emolevyn vauriot ja irrota pääakku (katso kohtaa <u>[Akun irrottaminen](file:///J:/DL/DL122234/DTP/!HTML/Queen15IntelSM0HFI/battery.htm#wp1442926)),</u> ennen kuin käsittelet tietokoneen sisäosaa.**
- **VAROITUS: Pidä osista ja korteista kiinni niiden reunoista ja vältä nastojen ja liittimien koskettamista.**

#### <span id="page-41-1"></span>**Emolevyn irrottaminen**

- 1. Noudata ohjeita kohdassa [Alkutoimet](file:///J:/DL/DL122234/DTP/!HTML/Queen15IntelSM0HFI/before.htm#wp1439509).
- 2. Paina jokaista 8-in-1-muistikortinlukijassa olevaa korttia ja ota ne ulos.
- 3. Irrota akku (katso kohtaa [Akun irrottaminen\)](file:///J:/DL/DL122234/DTP/!HTML/Queen15IntelSM0HFI/battery.htm#wp1442926).
- 4. Irrota moduulin kansi (katso kohtaa [Moduulin kannen irrottaminen\)](file:///J:/DL/DL122234/DTP/!HTML/Queen15IntelSM0HFI/module_c.htm#wp1442926).
- 5. Noudata kohdassa [Optisen aseman irrottaminen](file:///J:/DL/DL122234/DTP/!HTML/Queen15IntelSM0HFI/optical.htm#wp1044846) olevia ohjeita [Vaihe 4](file:///J:/DL/DL122234/DTP/!HTML/Queen15IntelSM0HFI/optical.htm#wp1053789) [Vaihe 5.](file:///J:/DL/DL122234/DTP/!HTML/Queen15IntelSM0HFI/optical.htm#wp1053785)
- 6. Irrota muistimoduuli(t) (katso kohta[aMuistimoduulien irrottaminen\)](file:///J:/DL/DL122234/DTP/!HTML/Queen15IntelSM0HFI/memory.htm#wp1186694).
- 7. Noudata kohdassa [Kämmentuen irrottaminen](file:///J:/DL/DL122234/DTP/!HTML/Queen15IntelSM0HFI/palmrest.htm#wp1044787) olevia ohjeita [Vaihe 3](file:///J:/DL/DL122234/DTP/!HTML/Queen15IntelSM0HFI/palmrest.htm#wp1065844) [Vaihe 9](file:///J:/DL/DL122234/DTP/!HTML/Queen15IntelSM0HFI/palmrest.htm#wp1065888).
- 8. Irrota näyttöyksikkö (katso kohtaa [Näytön irrottaminen](file:///J:/DL/DL122234/DTP/!HTML/Queen15IntelSM0HFI/display.htm#wp1212160)).
- 9. Irrota saranakansi (katso [Saranakannen irrottaminen](file:///J:/DL/DL122234/DTP/!HTML/Queen15IntelSM0HFI/hingecvr.htm#wp1183926)).
- 10. Irrota kaiutinkaapeli emolevyn liittimestä.
- 11. Irrota viisi ruuvia, joilla emolevy on kiinnitetty tietokoneen runkoon.

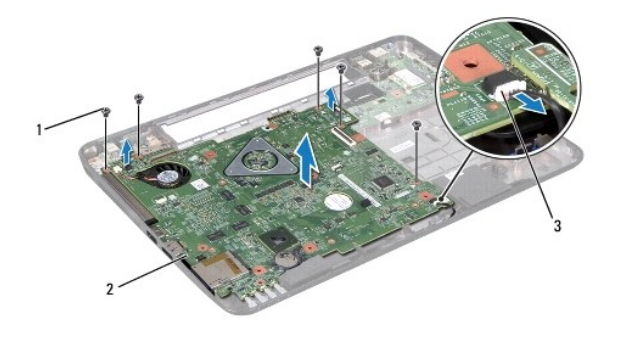

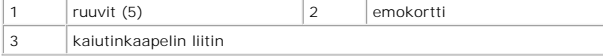

- <span id="page-42-0"></span>12. Irrota emolevyn liitin I/O-levyn liittimestä nostamalla emolevyä.
- 13. Käännä emolevy ympäri.
- 14. Noudata kohdassa [Kiintolevyaseman irrottaminen](file:///J:/DL/DL122234/DTP/!HTML/Queen15IntelSM0HFI/hd-assem.htm#wp1179926) olevia ohjeita [Vaihe 3](file:///J:/DL/DL122234/DTP/!HTML/Queen15IntelSM0HFI/hd-assem.htm#wp1198055) [Vaihe 5.](file:///J:/DL/DL122234/DTP/!HTML/Queen15IntelSM0HFI/hd-assem.htm#wp1198353)
- 15. Irrota jäähdytyselementti (katso kohtaa [Suorittimen jäähdyttimen irrottaminen](file:///J:/DL/DL122234/DTP/!HTML/Queen15IntelSM0HFI/heatsink.htm#wp1188445)).
- 16. Irrota suoritinmoduuli (katso kohtaa [Suoritinmoduulin irrottaminen\)](file:///J:/DL/DL122234/DTP/!HTML/Queen15IntelSM0HFI/processo.htm#wp1032066).

#### <span id="page-42-1"></span>**Emolevyn asettaminen paikalleen**

- 1. Noudata ohjeita kohdassa [Alkutoimet](file:///J:/DL/DL122234/DTP/!HTML/Queen15IntelSM0HFI/before.htm#wp1439509).
- 2. Asenna suoritinmoduuli (katso kohtaa [Suoritinmoduulin asentaminen](file:///J:/DL/DL122234/DTP/!HTML/Queen15IntelSM0HFI/processo.htm#wp1051855)).
- 3. Asenna jäähdytyselementti (katso kohtaa [Suorittimen jäähdyttimen asentaminen](file:///J:/DL/DL122234/DTP/!HTML/Queen15IntelSM0HFI/heatsink.htm#wp1187492)).
- 4. Noudata kohdassa [Kiintolevyn asentaminen](file:///J:/DL/DL122234/DTP/!HTML/Queen15IntelSM0HFI/hd-assem.htm#wp1181804) olevia ohjeita [Vaihe 5](file:///J:/DL/DL122234/DTP/!HTML/Queen15IntelSM0HFI/hd-assem.htm#wp1198082) [Vaihe 7.](file:///J:/DL/DL122234/DTP/!HTML/Queen15IntelSM0HFI/hd-assem.htm#wp1198084)
- 5. Käännä emolevy ympäri.
- 6. Liu'uta emolevyn liittimet tietokoneen rungossa oleviin vastakkeisiin.
- 7. Liitä emolevyn liitin I/O-levyn liittimeen painamalla emolevyä kevyesti.
- 8. Asenna viisi ruuvia, joilla emolevy on kiinnitetty tietokoneen runkoon.
- 9. Liitä kaiuttimen kaapeli emolevyssä olevaan liittimeen.
- 10. Asenna saranakansi (katso [Saranakannen asentaminen\)](file:///J:/DL/DL122234/DTP/!HTML/Queen15IntelSM0HFI/hingecvr.htm#wp1190553).
- 11. Asenna näyttöyksikkö (katso [Näyttöyksikön asentaminen](file:///J:/DL/DL122234/DTP/!HTML/Queen15IntelSM0HFI/display.htm#wp1205821)).
- 12. Noudata kohdassa [Kämmentuen asentaminen](file:///J:/DL/DL122234/DTP/!HTML/Queen15IntelSM0HFI/palmrest.htm#wp1063475) olevia ohjeita [Vaihe 2](file:///J:/DL/DL122234/DTP/!HTML/Queen15IntelSM0HFI/palmrest.htm#wp1064933) [Vaihe 7.](file:///J:/DL/DL122234/DTP/!HTML/Queen15IntelSM0HFI/palmrest.htm#wp1066095)
- 13. Asenna muistimoduuli (katso [Muistimoduulien asentaminen\)](file:///J:/DL/DL122234/DTP/!HTML/Queen15IntelSM0HFI/memory.htm#wp1181089).
- 14. Asenna moduulin kansi (katso kohtaa [Moduulin kannen asentaminen](file:///J:/DL/DL122234/DTP/!HTML/Queen15IntelSM0HFI/module_c.htm#wp1451971)).
- 15. Asenna akku (katso kohtaa [Akun vaihtaminen\)](file:///J:/DL/DL122234/DTP/!HTML/Queen15IntelSM0HFI/battery.htm#wp1452047).
- 16. Asenna kaikki 8-in-1-muistikortinlukijasta poistetut kortit tai tyhjät suojakortit.

**VAROITUS: Ennen kuin käynnistät tietokoneen, kiinnitä kaikki ruuvit ja tarkista, ettei tietokoneen sisällä ole irrallisia ruuveja. Muussa tapauksessa tietokone saattaa vahingoittua.** 

- 17. Käynnistä tietokone.
- **HUOMAUTUS:** Kun olet vaihtanut emolevyn, kirjoita tietokoneen huoltotunnus uuden emolevyn BIOSiin.

18. Kirjoita huoltotunniste (katso kohtaa [Huoltotunnuksen kirjoittaminen BIOSiin\)](#page-42-2).

#### <span id="page-42-2"></span>**Huoltotunnuksen kirjoittaminen BIOSiin**

- 1. Varmista, että verkkolaite on kytketty ja että pääakku on asennettu kunnolla.
- 2. Käynnistä tietokone.
- 3. Siirry järjestelmän asetusohjelmaan painamalla <F2> POST-testauksen aikana.

4. Selaa turvallisuusvälilehteen ja syötä huoltotunniste kenttään **Set Service Tag** (Anna huoltotunniste).

#### <span id="page-44-0"></span> **Yläkansi**

**Dell™ Inspiron™ N5110 -huolto-opas** 

- [Yläkannen irrottaminen](#page-44-1)
- [Yläkannen asentaminen](#page-44-2)
- VAARA: Ennen kuin teet mitään toimia tietokoneen sisällä, lue tietokoneen mukana toimitetut turvallisuusohjeet. Lisää turvallisuusohjeita on<br>Regulatory Compliance -sivulla osoitteessa dell.com/regulatory\_compliance.
- **VAROITUS: Vain valtuutettu huoltoteknikko saa korjata tietokoneesi. Takuu ei kata huoltotöitä, joita on tehnyt joku muu kuin Dellin valtuuttama huoltoliike.**
- **VAROITUS: Maadoita itsesi sähköstaattisen purkauksen välttämiseksi käyttämällä maadoitusrannehihnaa tai koskettamalla maalaamatonta metallipintaa (kuten esimerkiksi tietokoneen liitintä).**

△ VAROITUS: **Estä emolevyn vauriot ja irrota pääakku (katso kohtaa <u>[Akun irrottaminen](file:///J:/DL/DL122234/DTP/!HTML/Queen15IntelSM0HFI/battery.htm#wp1442926)),</u> ennen kuin käsittelet tietokoneen sisäosaa.** 

## <span id="page-44-1"></span>**Yläkannen irrottaminen**

- 1. Noudata ohjeita kohdassa [Alkutoimet](file:///J:/DL/DL122234/DTP/!HTML/Queen15IntelSM0HFI/before.htm#wp1439509).
- 2. Pidä painettuna vapautuspainiketta, jolla näytön yläkansi on kiinnitetty takakanteen.
- 3. Liu'uta ja nosta yläkantta.

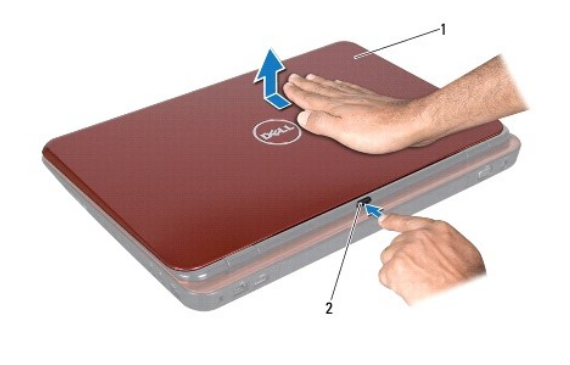

yläkansi | 2 vapautuspainike

#### <span id="page-44-2"></span>**Yläkannen asentaminen**

- 1. Noudata ohjeita kohdassa [Alkutoimet](file:///J:/DL/DL122234/DTP/!HTML/Queen15IntelSM0HFI/before.htm#wp1439509).
- **HUOMAUTUS:** Varmista, että DELL-logo osoittaa yläkantta asennettaessa tietokoneen takaosaan päin.
- 2. Kohdista yläkansi näytön takakannen kanssa.
- 3. Liu'uta yläkantta, kunnes se napsahtaa paikalleen. Varmista, ettei yläkannen ja näytön takakannen väliin jää rakoa.

**VAROITUS: Ennen kuin käynnistät tietokoneen, kiinnitä kaikki ruuvit ja tarkista, ettei tietokoneen sisällä ole irrallisia ruuveja. Muussa tapauksessa tietokone saattaa vahingoittua.**